# Keysight D9030SATC SATA6G Electrical Compliance Test Application

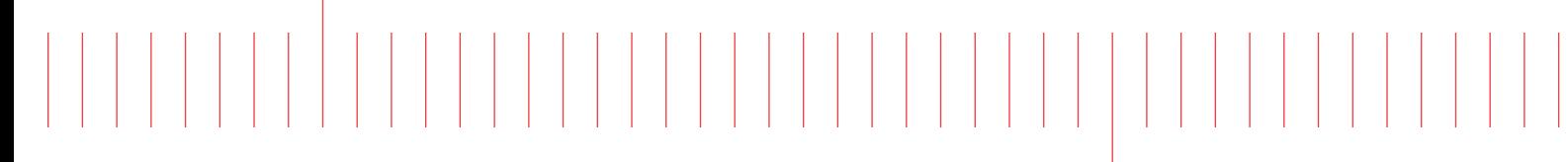

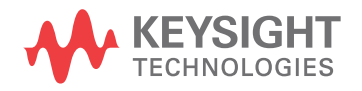

Programmer's **Reference** 

### **Notices**

#### © Keysight Technologies, Inc. 2005-2019

<span id="page-1-0"></span>No part of this manual may be reproduced in any form or by any means (including electronic storage and retrieval or translation into a foreign language) without prior agreement and written consent from Keysight Technologies, Inc. as governed by United States and international copyright laws.

#### **Revision**

#### Version 01.89.0000

#### **Edition**

June 3, 2019

Available in electronic format only

Published by: Keysight Technologies, Inc. 1900 Garden of the Gods Road Colorado Springs, CO 80907 USA

#### <span id="page-1-1"></span>**Warranty**

**The material contained in this document is provided "as is," and is subject to being changed, without notice, in future editions. Further, to the maximum extent permitted by applicable law, Keysight disclaims all warranties, either express or implied, with regard to this manual and any information contained herein, including but not limited to the implied warranties of merchantability and fitness for a particular purpose. Keysight shall not be liable for errors or for incidental or consequential damages in connection with the furnishing, use, or performance of this document or of any information contained herein. Should Keysight and the user have a separate written agreement with warranty terms covering the material in this document that conflict with these terms, the warranty terms in the separate agreement shall control.**

#### **Technology License**

The hardware and/or software described in this document are furnished under a license and may be used or copied only in accordance with the terms of such license.

#### **U.S. Government Rights**

The Software is "commercial computer software," as defined by Federal Acquisition Regulation ("FAR") 2.101. Pursuant to FAR 12.212 and 27.405-3 and Department of Defense FAR Supplement ("DFARS") 227.7202, the U.S. government acquires commercial computer software under the same terms by which the software is customarily provided to the public. Accordingly, Keysight provides the Software to U.S. government customers under its standard commercial license, which is embodied in its End User License Agreement (EULA), a copy of which can be found at [www.keysight.com/find/sweula](http://www.keysight.com/find/sweula). The license set forth in the EULA represents the exclusive authority by which the U.S. government may use, modify, distribute, or disclose the Software. The EULA and the license set forth therein, does not require or permit, among other things, that Keysight: (1) Furnish technical information related to commercial computer software or commercial computer software documentation that is not customarily provided to the public; or (2) Relinquish to, or otherwise provide, the government rights in excess of these rights customarily provided to the public to use, modify, reproduce, release, perform, display, or disclose commercial computer software or commercial computer software documentation. No additional government requirements beyond those set forth in the EULA shall apply, except to the extent that those terms, rights, or licenses are explicitly required from all providers of commercial computer software pursuant to the FAR and the DFARS and are set forth specifically in writing elsewhere in the EULA. Keysight shall be under no obligation to update, revise or otherwise modify the Software. With respect to any technical data as defined by FAR 2.101, pursuant to FAR 12.211 and 27.404.2 and DFARS 227.7102, the U.S. government acquires no greater than Limited Rights as defined in FAR 27.401 or DFAR 227.7103-5 (c), as applicable in any technical data.

#### **Safety Notices**

#### **CAUTION**

A **CAUTION** notice denotes a hazard. It calls attention to an operating procedure, practice, or the like that, if not correctly performed or adhered to, could result in damage to the product or loss of important data. Do not proceed beyond a **CAUTION** notice until the indicated conditions are fully understood and met.

#### **WARNING**

**A WARNING notice denotes a hazard. It calls attention to an operating procedure, practice, or the like that, if not correctly performed or adhered to, could result in personal injury or death. Do not proceed beyond a WARNING notice until the indicated conditions are fully understood and met.**

#### <span id="page-2-0"></span>In This Book

This book is your guide to programming the Agilent Technologies D9030SATC SATA6G Electrical Compliance Test Application.

- Chapter 1[, "Introduction to Programming," starting on page 7,](#page-6-0) describes compliance application programming basics.
- Chapter 2[, "Configuration Variables and Values," starting on page 9](#page-8-0), [Chapter 3](#page-28-0), ["Test Names and IDs," starting on page 29,](#page-28-0) Chapter 4, "Instruments," starting [on page 49](#page-48-0), and Chapter 5[, "Message IDs," starting on page 51](#page-50-0) provide information specific to programming the D9030SATC SATA6G Electrical Compliance Test Application.
- How to Use This Book Programmers who are new to compliance application programming should read all of the chapters in order. Programmers who are already familiar with this may review chapters 2, 3, 4, and 5 for changes.

### **Contents**

[In This Book / 3](#page-2-0)

#### [1 Introduction to Programming](#page-6-1)

[Remote Programming Toolkit / 8](#page-7-0)

- [2 Configuration Variables and Values](#page-8-1)
- [3 Test Names and IDs](#page-28-1)
- [4 Instruments](#page-48-1)
- [5 Message IDs](#page-50-1)

[Index](#page-56-0)

<span id="page-6-2"></span>Keysight D9030SATC SATA6G Electrical Compliance Test Application Programmer's Reference

# <span id="page-6-1"></span><span id="page-6-0"></span>1 Introduction to Programming

[Remote Programming Toolkit / 8](#page-7-0)

This chapter introduces the basics for remote programming a compliance application. The programming commands provide the means of remote control. Basic operations that you can do remotely with a computer and a compliance app running on an oscilloscope include:

- Launching and closing the application.
- Configuring the options.
- Running tests.
- Getting results.
- Controlling when and were dialogs get displayed
- Saving and loading projects.

You can accomplish other tasks by combining these functions.

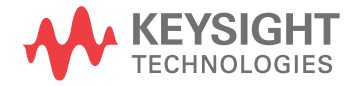

### <span id="page-7-0"></span>Remote Programming Toolkit

<span id="page-7-1"></span>The majority of remote interface features are common across all the Keysight Technologies, Inc. family of compliance applications. Information on those features is provided in the N5452A Compliance Application Remote Programming Toolkit available for download from Keysight here: [www.keysight.com/find/rpi](http://www.keysight.com/find/rpi). The D9030SATC SATA6G Electrical Compliance Test Application uses Remote Interface Revision 6.00. The help files provided with the toolkit indicate which features are supported in this version.

In the toolkit, various documents refer to "application-specific configuration variables, test information, and instrument information". These are provided in Chapters 2, 3, and 4 of this document, and are also available directly from the application's user interface when the remote interface is enabled (View>Preferences::Remote tab::Show remote interface hints). See the toolkit for more information.

<span id="page-8-2"></span>Keysight D9030SATC SATA6G Electrical Compliance Test Application Programmer's Reference

# <span id="page-8-1"></span><span id="page-8-0"></span>2 Configuration Variables and Values

The following table contains a description of each of the D9030SATC SATA6G Electrical Compliance Test Application options that you may query or set remotely using the appropriate remote interface method. The columns contain this information:

- GUI Location Describes which graphical user interface tab contains the control used to change the value.
- Label Describes which graphical user interface control is used to change the value.
- Variable The name to use with the SetConfig method.
- Values The values to use with the SetConfig method.
- Description The purpose or function of the variable.

For example, if the graphical user interface contains this control on the **Set Up** tab:

• Enable Advanced Features

then you would expect to see something like this in the table below:

**Table 1** Example Configuration Variables and Values

| <b>GUI</b><br>Location | Label                       | Variable       | <b>Values</b> | <b>Description</b>                  |
|------------------------|-----------------------------|----------------|---------------|-------------------------------------|
| Set Up                 | Enable Advanced<br>Features | EnableAdvanced | True, False   | Enables a set of optional features. |

and you would set the variable remotely using:

```
ARSL syntax
-----------
arsl -a ipaddress -c "SetConfig 'EnableAdvanced' 'True'"
```
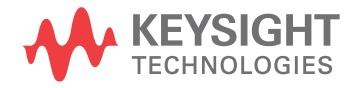

```
C# syntax
                ---------
               remoteAte.SetConfig("EnableAdvanced", "True");
               Here are the actual configuration variables and values used by this application:
NOTE Some of the values presented in the table below may not be available in certain
               configurations. Always perform a "test run" of your remote script using the application's 
               graphical user interface to ensure the combinations of values in your program are valid.
NOTE The file, "ConfigInfo.txt", which may be found in the same directory as this help file, contains
               all of the information found in the table below in a format suitable for parsing.
```
#### **Table 2** Configuration Variables and Values

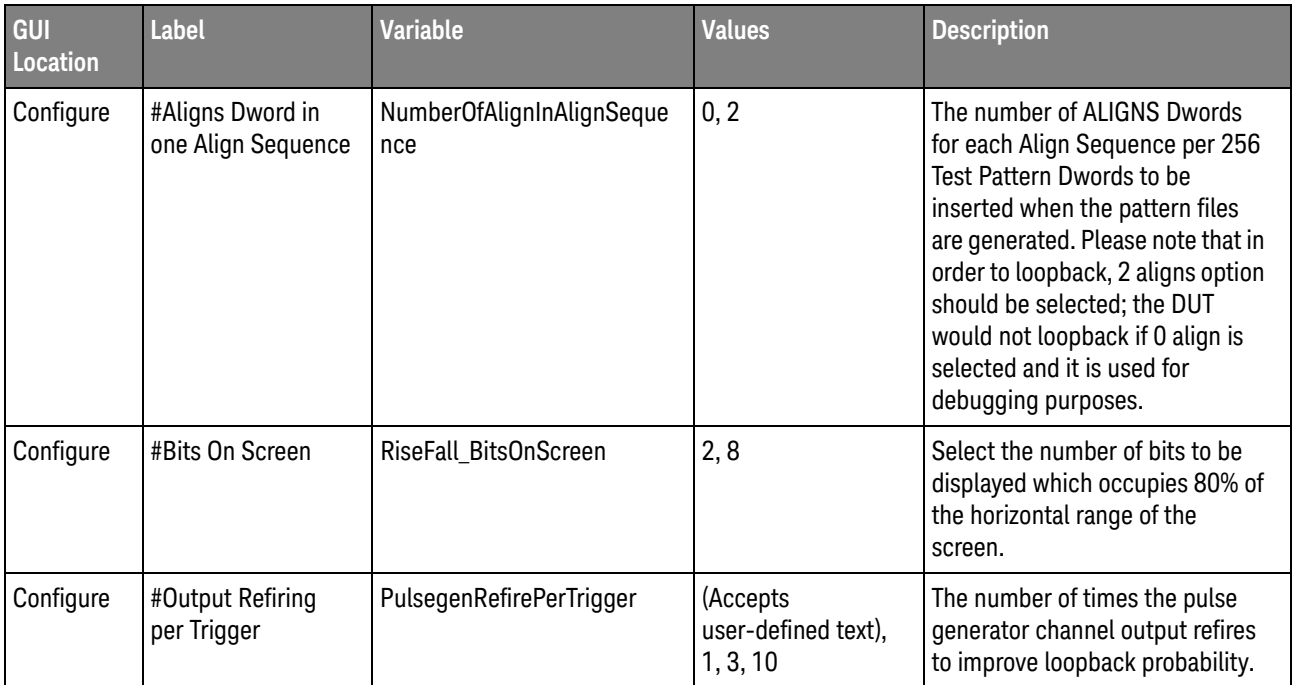

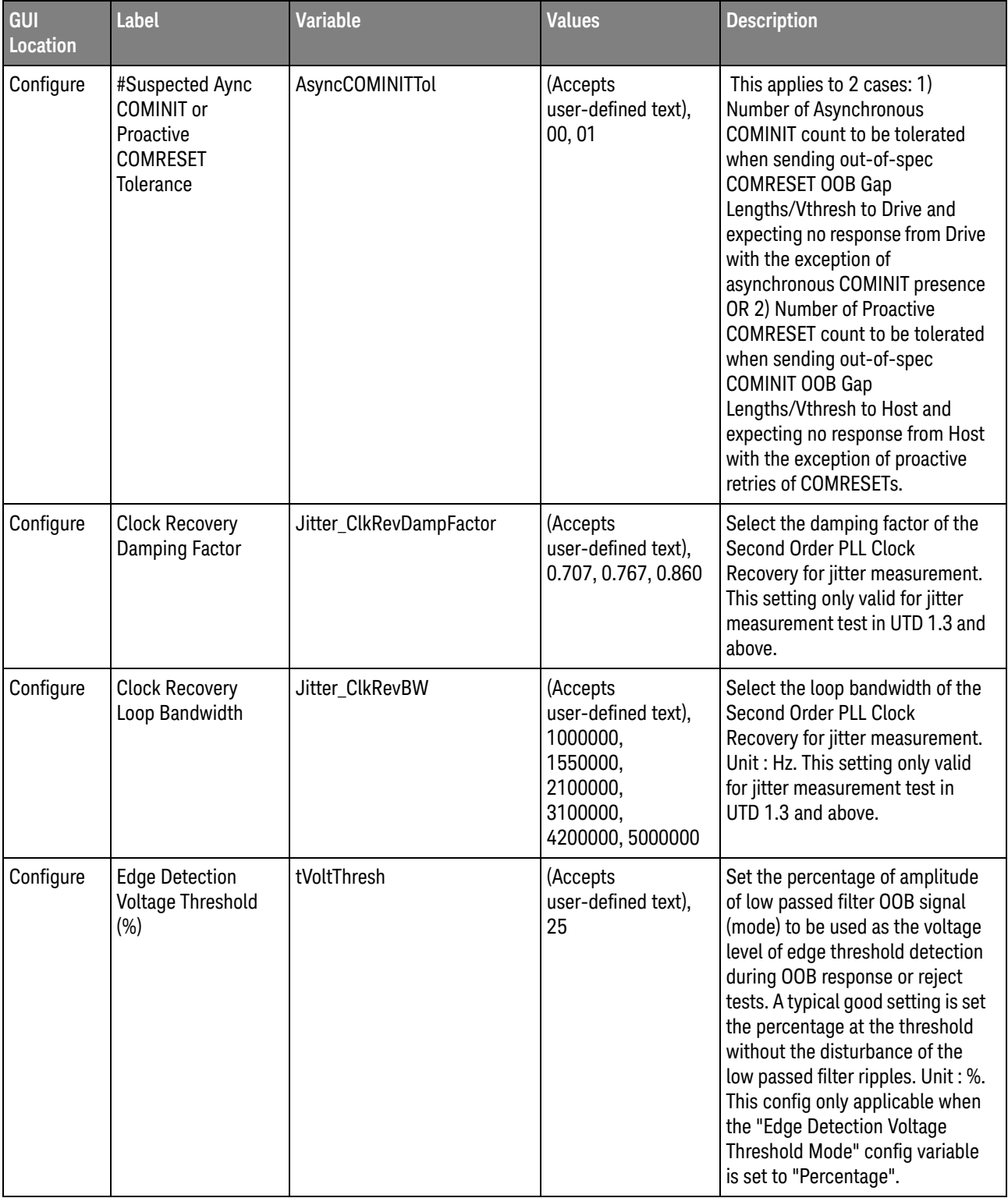

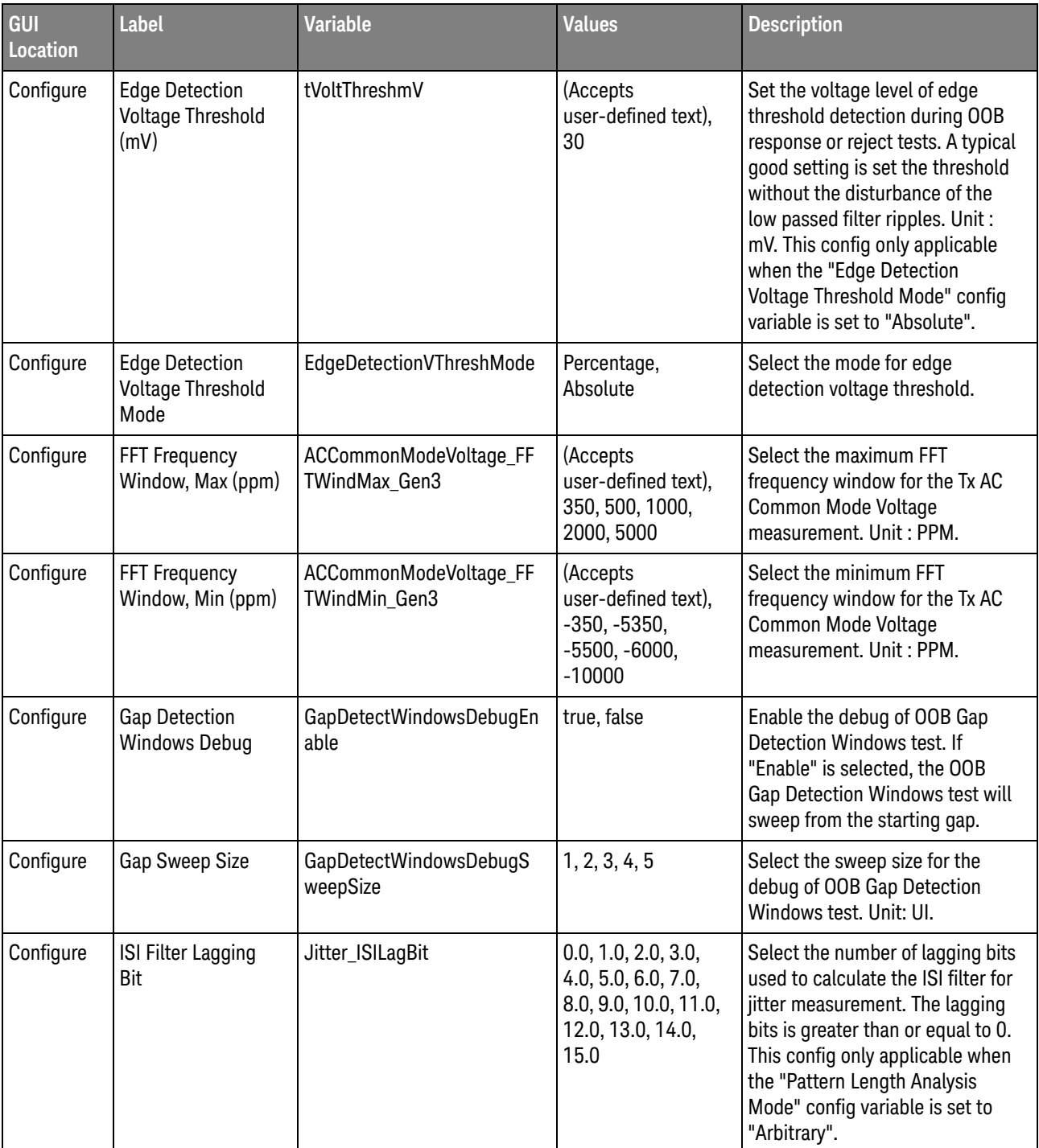

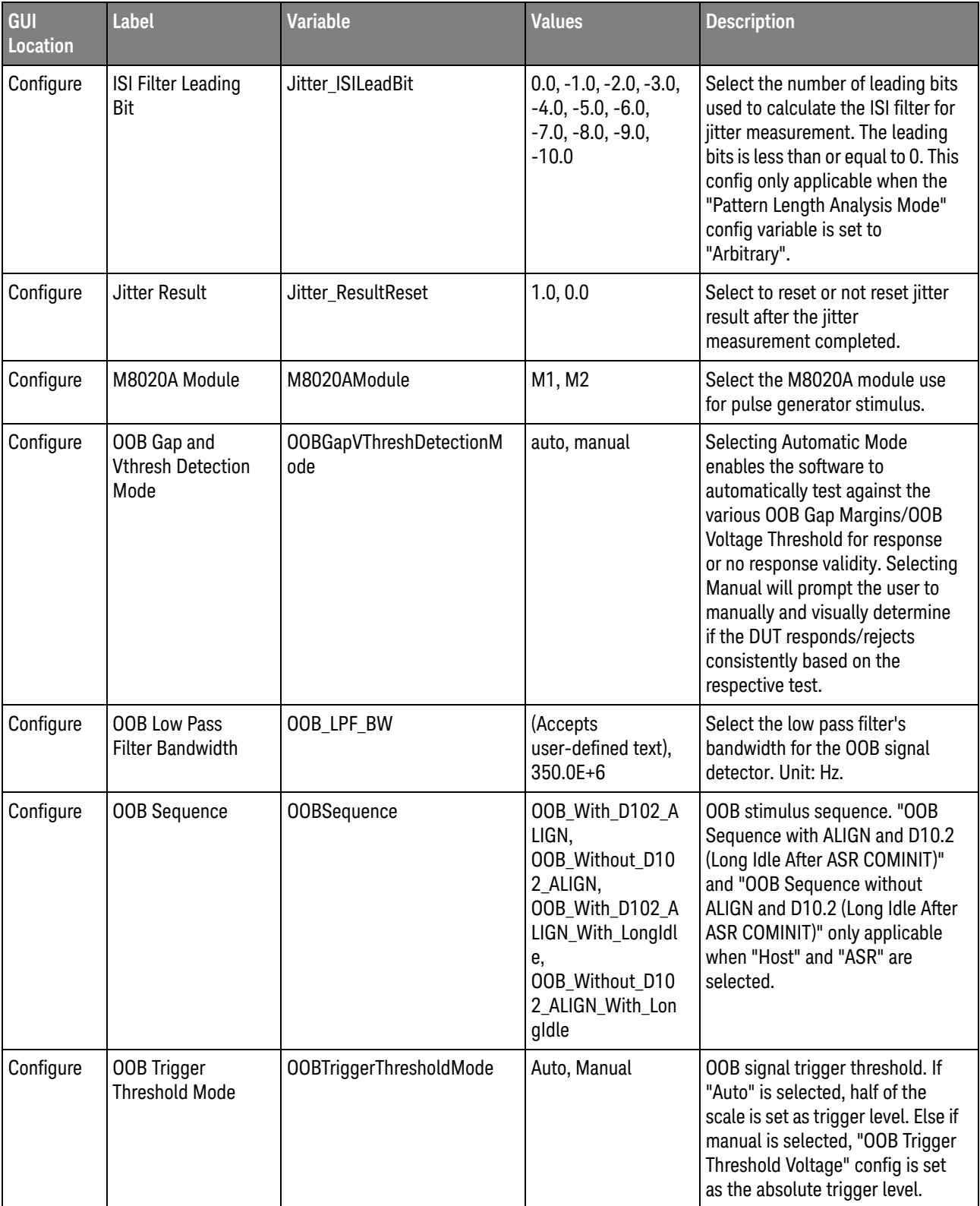

| GUI<br>Location | <b>Label</b>                                   | <b>Variable</b>                | <b>Values</b>                                                                          | <b>Description</b>                                                                                                    |
|-----------------|------------------------------------------------|--------------------------------|----------------------------------------------------------------------------------------|----------------------------------------------------------------------------------------------------|
| Configure       | <b>OOB Trigger</b><br><b>Threshold Voltage</b> | OOBTriggerThresholdVoltag<br>е | 400E-3, 300E-3,<br>200E-3, 150E-3,<br>120E-3, 100E-3,<br>80E-3, 60E-3,<br>40E-3, 20E-3 | If the "OOB Trigger Threshold<br>Mode" config is set to "Manual",<br>this config variable is set to the<br>trigger level of the channel. Unit:<br>volt                                                                                                    |
| Configure       | <b>OOB Vpp Mismatch</b><br>Tolerance           | <b>OOBMismatchWarningPct</b>   | (Accepts<br>user-defined text),<br>10, 15, 20                                          | This defines the OOB Vpp<br>mismatch tolerance in<br>percentage (%) during setup.<br>Mismatches in amplitudes<br>generally reduces noise<br>immunity, and may affect the app<br>to correctly detect the OOB<br>signal. A lower percentage<br>settings give an early warning to<br>the tester to correct the<br>problems, whereas a higher<br>setting may affect the app to<br>correctly detect the OOB signal. |
| Configure       | <b>Override Default</b>                        | OverrideJitterDefault          | Enable, Disable                                                                        | This configure group requires the<br>user to use the master config<br>variable "Override Default" to<br>enable overriding the jitter config<br>variables under this section.<br>Select "Enable" to override<br>default jitter settings. All options<br>under the "Override Default"<br>node will be asserted.                                                                                                  |
| Configure       | <b>Pattern Check</b>                           | EnableSignalCheck              | 1.0, 0.0                                                                               | Select to enable or disable<br>pattern checking. When pattern<br>checking is enabled, the input<br>signal is pre-tested and verified<br>to be within a reasonable range of<br>timing and voltage limits. This<br>can be useful for detecting<br>problems like cabling errors<br>before a test is run.                                                                                                    |
| Configure       | Pattern Length<br>(Pattern Check)              | PatternLengthSignalCheck       | (Accepts<br>user-defined text),<br>20,80                                               | Select pattern length for pattern<br>checking.                                                                                                    |

**Table 2** Configuration Variables and Values (continued)

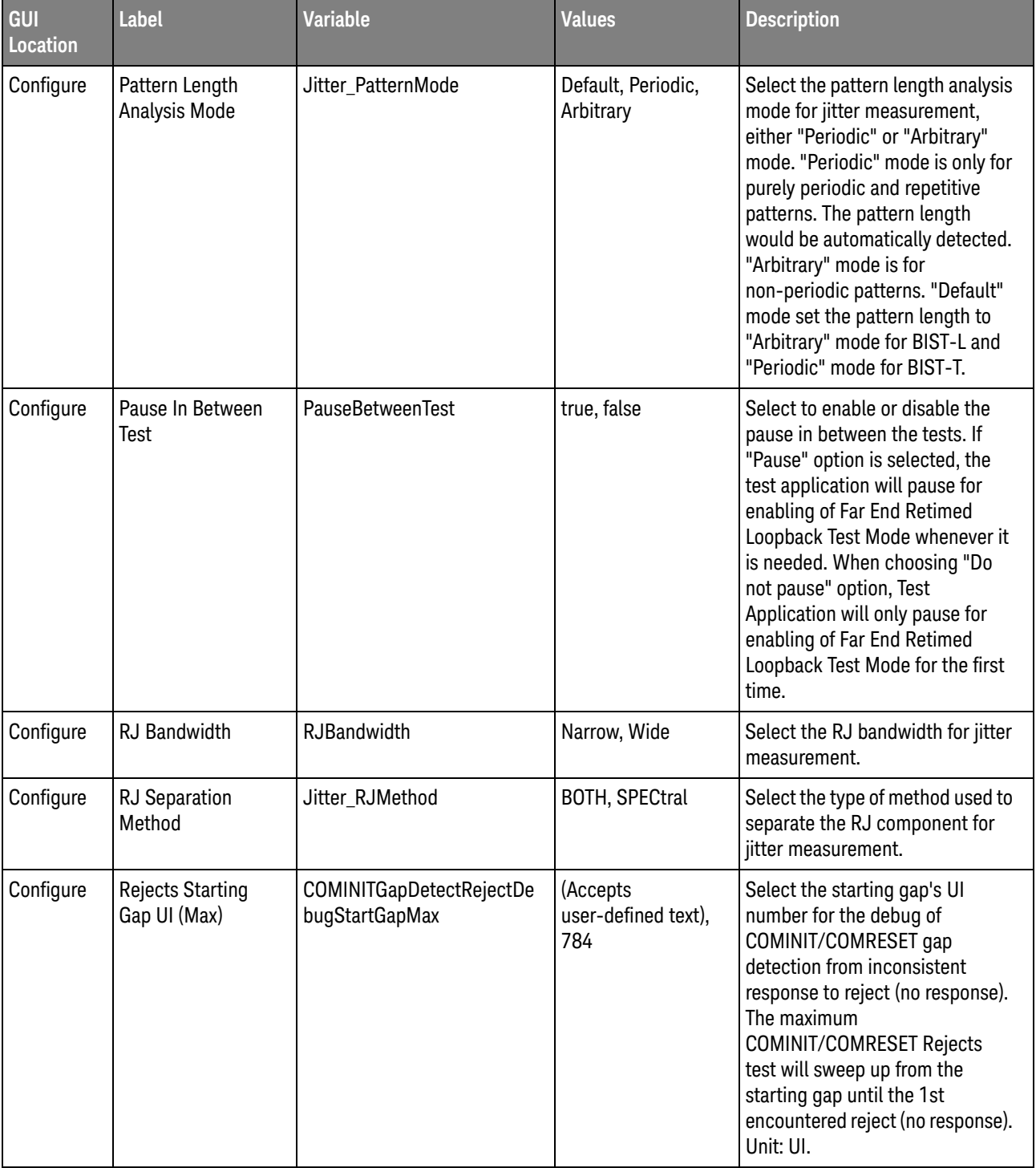

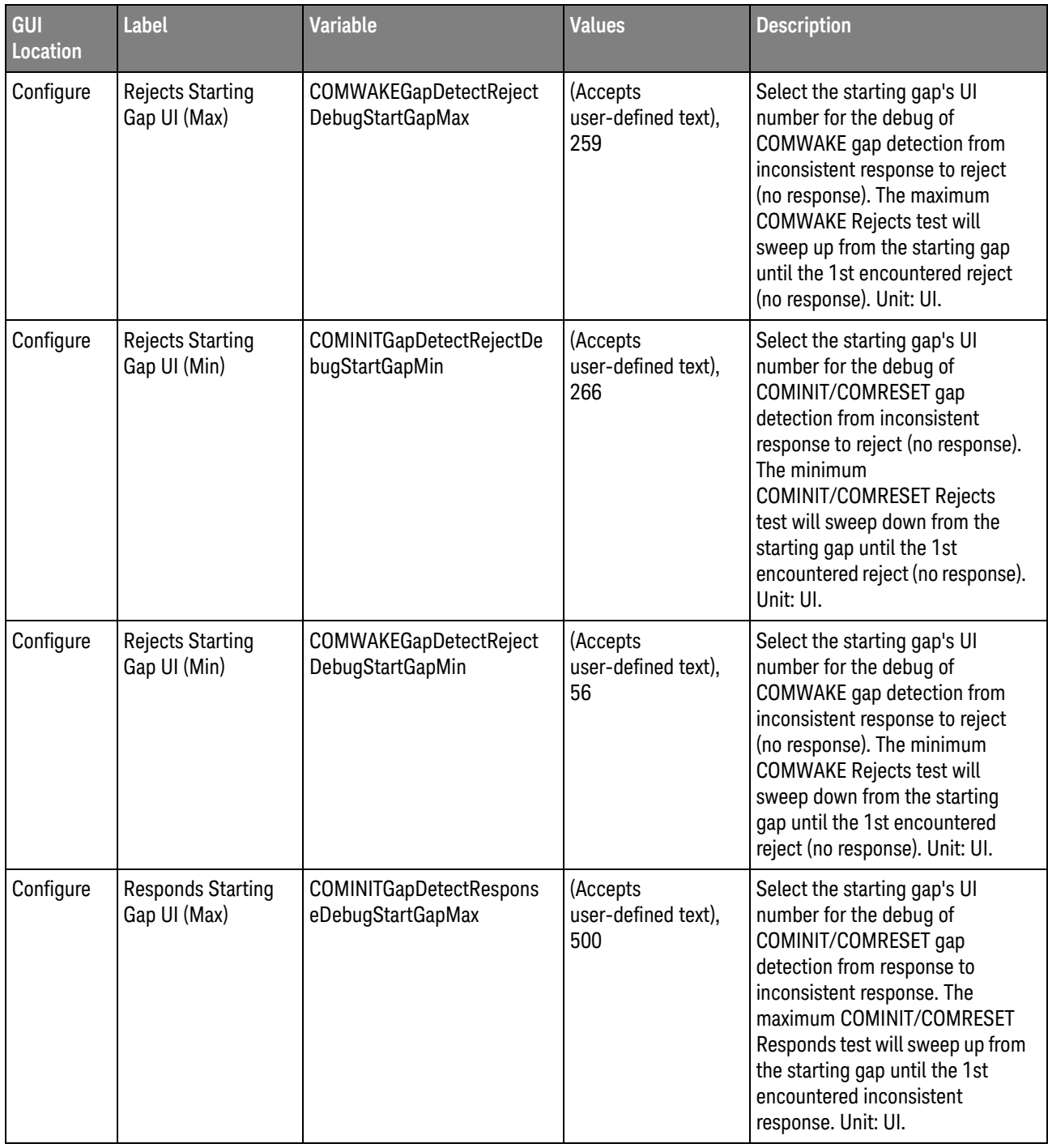

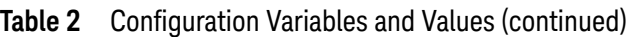

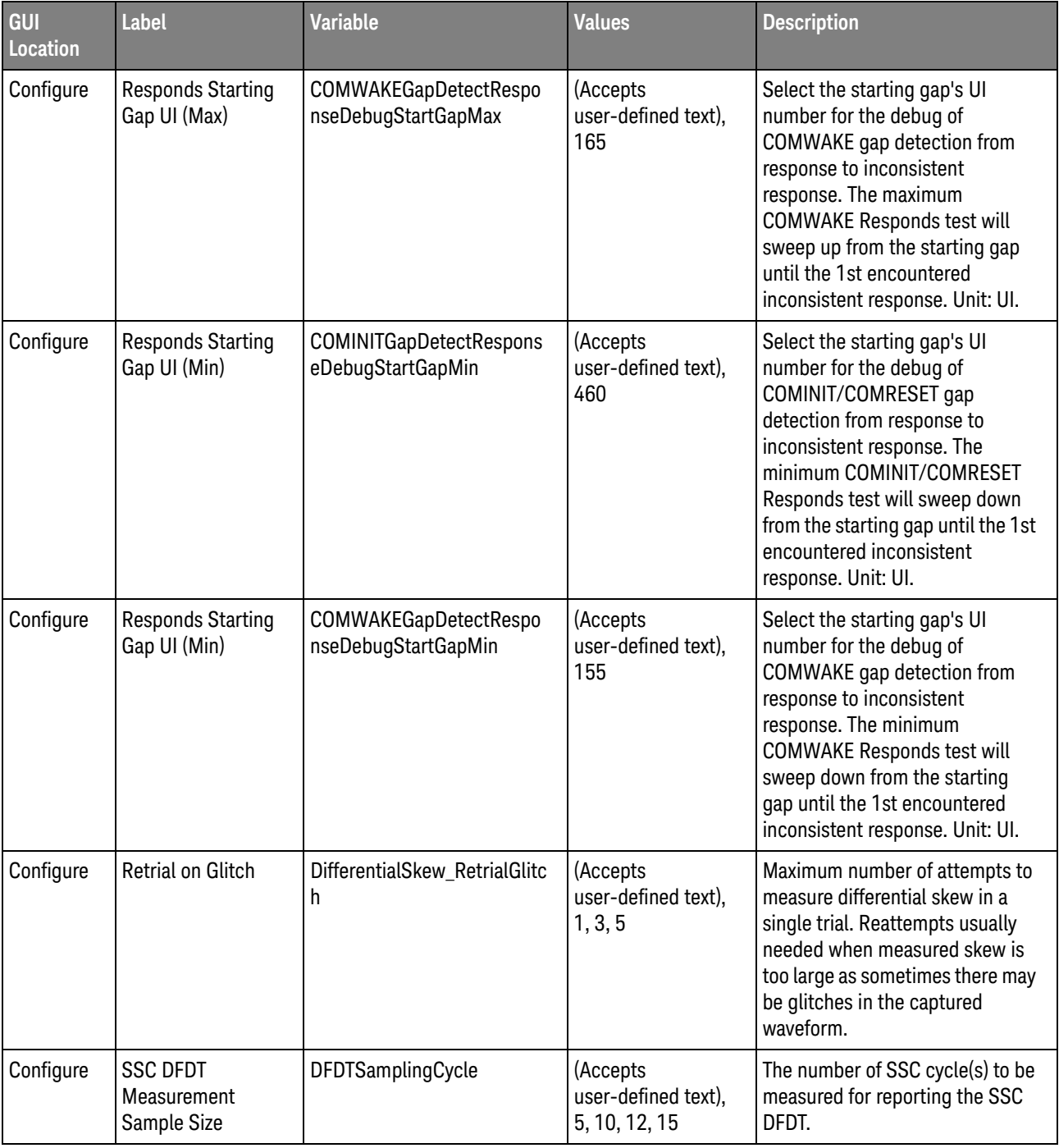

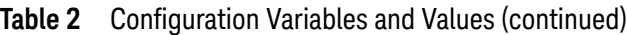

| GUI<br>Location | <b>Label</b>                          | <b>Variable</b>                    | <b>Values</b>                                                                         | <b>Description</b>                                                                                                    |
|-----------------|---------------------------------------|------------------------------------|---------------------------------------------------------------------------------------|----------------------------------------------------------------------------------------------------|
| Configure       | <b>SSC Measurement</b><br>Method      | DebugSSCMeasurementMet<br>hod      | auto, manual                                                                          | Selecting Automatic will let the<br>software automatically taking the<br>measurement based on 10%,<br>50%, 90% measurement.<br>Selecting Manual method allows<br>user to manually place the<br>marker for desired frequency<br>measurement on complicated<br>SSC waveforms.                                                                                                    |
| Configure       | <b>SSC Measurement</b><br>Sample Size | SSCSamplingCycle                   | (Accepts<br>user-defined text),<br>5, 10, 20                                          | The number of SSC cycle(s) to be<br>measured for reporting the SSC<br>Modulated Frequency and<br>Frequency Deviation.                                                                                                    |
| Configure       | <b>SSC Smoothing</b><br>Point         | DebugTrendSmooth                   | (Accepts<br>user-defined text),<br>335, 670, 1342                                     | The number of smoothing points<br>determines the width of the<br>moving-average filter, which in<br>turn determines the bandwidth<br>of the effective low-pass filtering<br>effect of smoothing. A larger<br>number of smoothing points will<br>remove the high-frequency<br>content from the trend beginning<br>at a lower frequency. Bandwidth<br>$= 0.4428 * (Fs / N)$ with Fs = The<br>Sample rate and $N =$ Smoothing<br>Points control value. |
| Configure       | Sample Size                           | ACCommonModeVoltage_Sa<br>mpleSize | (Accepts<br>user-defined text),<br>1000, 5000, 10000,<br>50000                        | Select the number of UI sample<br>size for the AC Common Mode<br>Voltage test. A larger sample size<br>would yield more confident<br>results but requires longer time<br>to perform. Unit: UI.                                                                                                    |
| Configure       | Sample Size                           | ChannelSpeed_SampleSize            | (Accepts<br>user-defined text),<br>10000, 50000,<br>100000, 200000,<br>400000, 500000 | Select the number of UI sample<br>size for the Channel Speed,<br>FBaud & Unit Interval and<br>Frequency Long-Term Stability<br>tests. A larger sample size would<br>yield more confident results but<br>requires longer time to perform.<br>Unit: UI.                                                                                                    |

**Table 2** Configuration Variables and Values (continued)

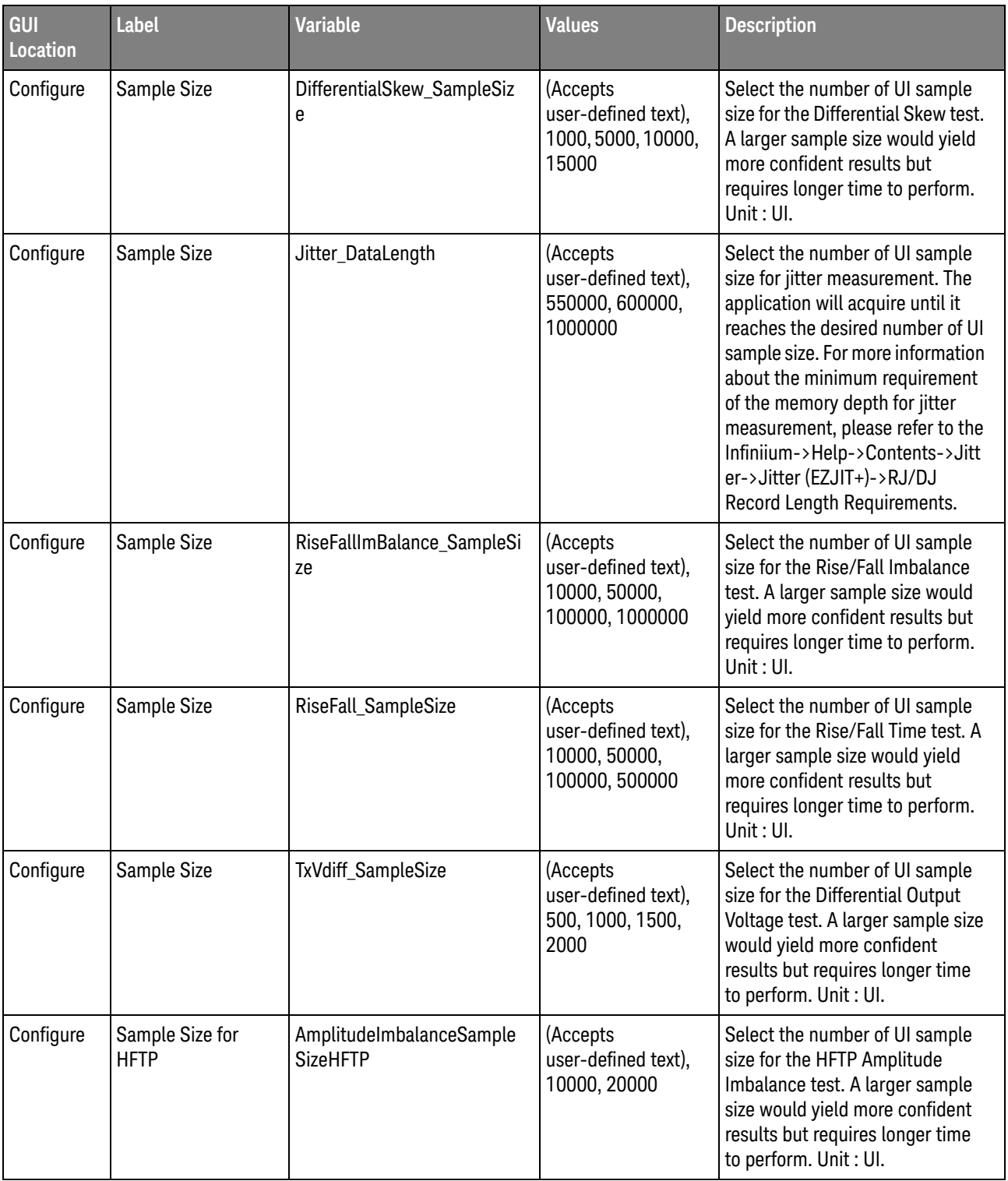

| <b>GUI</b><br><b>Location</b> | <b>Label</b>                                   | <b>Variable</b>                             | <b>Values</b>                                                                                                    | <b>Description</b>                                                                                                    |
|-------------------------------|------------------------------------------------|---------------------------------------------|----------------------------------------------------------------------------------------------------|----------------------------------------------------------------------------------------------------|
| Configure                     | Sample Size for<br><b>MFTP</b>                 | AmplitudeImbalanceSample<br><b>SizeMFTP</b> | (Accepts<br>user-defined text),<br>10000, 20000                                                                                                    | Select the number of UI sample<br>size for the MFTP Amplitude<br>Imbalance test. A larger sample<br>size would yield more confident<br>results but requires longer time<br>to perform. Unit: UI.                                                                   |
| Configure                     | Sampling Rate                                  | SampRate                                    | 40.0E9, 20.0E9,<br>64.0E9, 32.0E9                                                                                                    | Select the sampling rate use for<br>acquiring the waveform for<br><b>Physical General Requirements</b><br>(PHY) tests and Physical Transmit<br>Signal Requirements (TSG) tests.<br>Unit: Sa/s.                                                                     |
| Configure                     | Sampling Rate<br>(OOB Detection<br>Test)       | SampRate_OOBDetectionTes<br>t               | 10.0E9, 5.0E9,<br>2.0E9, 16.0E9,<br>8.0E9                                                                                                    | Select the sampling rate use for<br>acquiring the waveform for OOB<br>Gap Detection Windows & Signal<br>Detection Threshold tests. Unit:<br>Sa/s.                                                                                                    |
| Configure                     | Sampling Rate<br>(Physical OOB<br>Requirement) | SampRate_OOB                                | 40.0E9, 20.0E9,<br>64.0E9, 32.0E9                                                                                                    | Select the sampling rate use for<br>acquiring the waveform for<br><b>Physical OOB Requirements</b><br>(OOB) tests except OOB<br>Detection tests. Unit: Sa/s.                                                                                                    |
| Configure                     | <b>Screenshot Sleep</b><br>Time                | Jitter_ScreenshotSleepTime                  | (Accepts<br>user-defined text),<br>10000                                                                                                    | Set the sleep time in milisecond<br>before the screenshot of the jitter<br>related graph plot. This<br>configuration variable is used to<br>fix the issue of jitter related graph<br>plot not fully updated when the<br>screenshot is being captured.<br>Unit: ms. |
| Configure                     | Signal Trigger Level                           | <b>TriggerThreshold</b>                     | (Accepts<br>user-defined text),<br>$-300.0E-03,$<br>$-250.0E-03,$<br>$-200.0E-03,$<br>$-150.0E-03,$<br>$-100.0E-03,$<br>$-50.0E-03,$<br>0.0E-03, 50.0E-03,<br>100.0E-03,<br>150.0E-03,<br>200.0E-03,<br>250.0E-03,<br>300.0E-03 | Choose the trigger level for the<br>waveform acquisition of all SATA<br>tests. Unit: volt.                                                                                                    |

**Table 2** Configuration Variables and Values (continued)

| GUI<br>Location | <b>Label</b>                                | <b>Variable</b>                                  | <b>Values</b>                                  | <b>Description</b>                                                                                                    |
|-----------------|---------------------------------------------|--------------------------------------------------|------------------------------------------------|----------------------------------------------------------------------------------------------------|
| Configure       | Start Scope Vdiff(V)                        | VthreshDebugInconsistentTo<br>RejectStartVdiff   | (Accepts<br>user-defined text),<br>0.12        | This is the start voltage(V) of<br>down sweeping from this defined<br>voltage level voltage to a<br>threshold level that has 1st reject<br>response.                                                                                                    |
| Configure       | Start Scope Vdiff(V)                        | VthreshDebugResponsetoIn<br>consistentStartVdiff | (Accepts<br>user-defined text),<br>0.21        | This is the start voltage(V) of<br>down sweeping from this defined<br>level voltage to a threshold level<br>that has 1st inconsistent<br>response.                                                                                                    |
| Configure       | <b>Stimulus Frequency</b><br>Gen1 (Ghz)     | PulsegenStimulusFreqGen1                         | (Accepts<br>user-defined text),<br>1.500000000 | Gen1 Non-OOB Tests Only: The<br>stimulus frequency enables the<br>user to set the offset of the pulse<br>generator stimulus frequency<br>which correspond to the desired<br>frequency measured using the<br>scope. Unit: GHz.                                                                         |
| Configure       | <b>Stimulus Frequency</b><br>Gen2 (Ghz)     | PulsegenStimulusFreqGen2                         | (Accepts<br>user-defined text),<br>3.000000000 | Gen2 Non-OOB Tests Only: The<br>stimulus frequency enables the<br>user to set the offset of the pulse<br>generator stimulus frequency<br>which correspond to the desired<br>frequency measured using the<br>scope. Unit: GHz.                                                                         |
| Configure       | <b>Stimulus Frequency</b><br>Gen3 (Ghz)     | PulsegenStimulusFreqGen3                         | (Accepts<br>user-defined text),<br>6.000000000 | Gen3 Non-OOB Tests Only: The<br>stimulus frequency enables the<br>user to set the offset of the pulse<br>generator stimulus frequency<br>which correspond to the desired<br>frequency measured using the<br>scope. This setting only applies<br>to N4903B and M8020A JBERT<br>as stimulus. Unit: GHz. |
| Configure       | <b>Stimulus Spread</b><br>Spectrum Clocking | PulsegenStimulusSSC                              | Enabled, Disabled                              | Non OOB Tests only: Pulse<br>generator stimulus Spread<br>Spectrum Clocking (SSC) if SSC<br>is enabled. Please be sure that<br>the settings can be supported by<br>the DUT. This setting only applies<br>to N4903B and M8020A JBERT<br>as stimulus.                                                   |

**Table 2** Configuration Variables and Values (continued)

| GUI<br>Location | Label                                           | <b>Variable</b>                            | <b>Values</b>                                                                                    | <b>Description</b>                                                                                                    |
|-----------------|-------------------------------------------------|--------------------------------------------|--------------------------------------------------------------------------------------------------|----------------------------------------------------------------------------------------------------|
| Configure       | Stimulus Vpp<br>Output (mVpp)                   | 8113400BVpp                                | (Accepts<br>user-defined text),<br>250, 300, 350, 400,<br>450, 500, 600, 850                     | OOB Tests only: Pulsegen<br>Stimulus Peak to Peak Voltage.<br>Please be sure that the settings<br>can be supported by the DUT.<br>Unit: mVolt.                                                                                                    |
| Configure       | Stimulus Vpp<br>Output (mVpp)                   | PulsegenStimulusVppOutpu<br>t              | (Accepts<br>user-defined text),<br>250, 300, 350, 400,<br>450, 500, 600, 850                     | Non OOB Tests only: Pulse<br>generator stimulus peak to peak<br>voltage. Please be sure that the<br>settings can be supported by the<br>DUT. Unit: mVolt.                                                                                             |
| Configure       | <b>Test Pattern for</b><br>Rise/Fall Time       | RiseFallPattern                            | DEFAULT, LBP, LFTP,<br>MFTP, HFTP                                                                | Select the test pattern used for<br>Rise Time and Fall Time<br>measurement tests. When<br>DEFAULT is selected, HFTP will<br>used for UTD 1.2 and 1.3, LFTP<br>will be used for UTD 1.4 and<br>above in rise time and fall time<br>measurement.        |
| Configure       | <b>Threshold for Clock</b>                      | SSCTestClockThreshold                      | (Accepts<br>user-defined text),<br>$[10, 0, -10]$ mV,<br>$[100, 0, 100]$ mV,<br>$[90, 50, 10]\%$ | Measurement Threshold for clock<br>recovery in SSC tests. Acceptable<br>value in form of<br>[Upper, Mid, Lower] Unit. Upper,<br>Mid, Lower must be real<br>numbers, values such as<br>+90,90,-90.0 are acceptable.<br>Unit must be either %, V or mV. |
| Configure       | <b>Transfer Function</b><br>(Host, i Interface) | TxEmphasisTransferFunction<br><b>IHost</b> | (Accepts<br>user-defined text),<br>None, CIC                                                     | Set the path of transfer function<br>file for i interface Tx Emphasis<br>measurement. To use custom<br>transfer file, set the complete<br>path of the transfer file in the<br>textbox above.                                                          |
| Configure       | <b>Transfer Function</b><br>(Host, u Interface) | TxEmphasisTransferFunction<br><b>UHost</b> | (Accepts<br>user-defined text),<br>None, CIC                                                     | Set the path of transfer function<br>file for u interface Tx Emphasis<br>measurement. To use custom<br>transfer file, set the complete<br>path of the transfer file in the<br>textbox above.                                                          |

**Table 2** Configuration Variables and Values (continued)

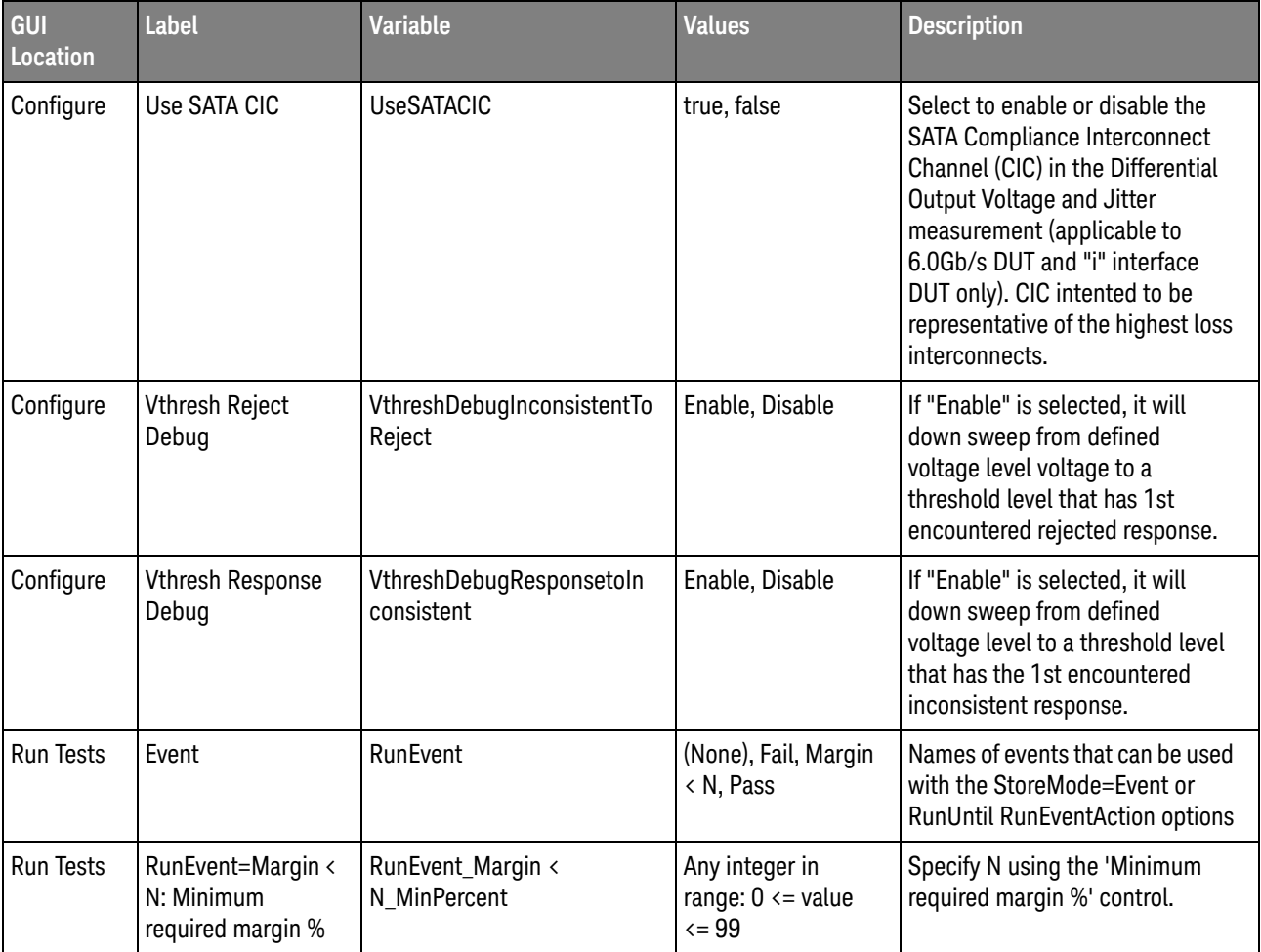

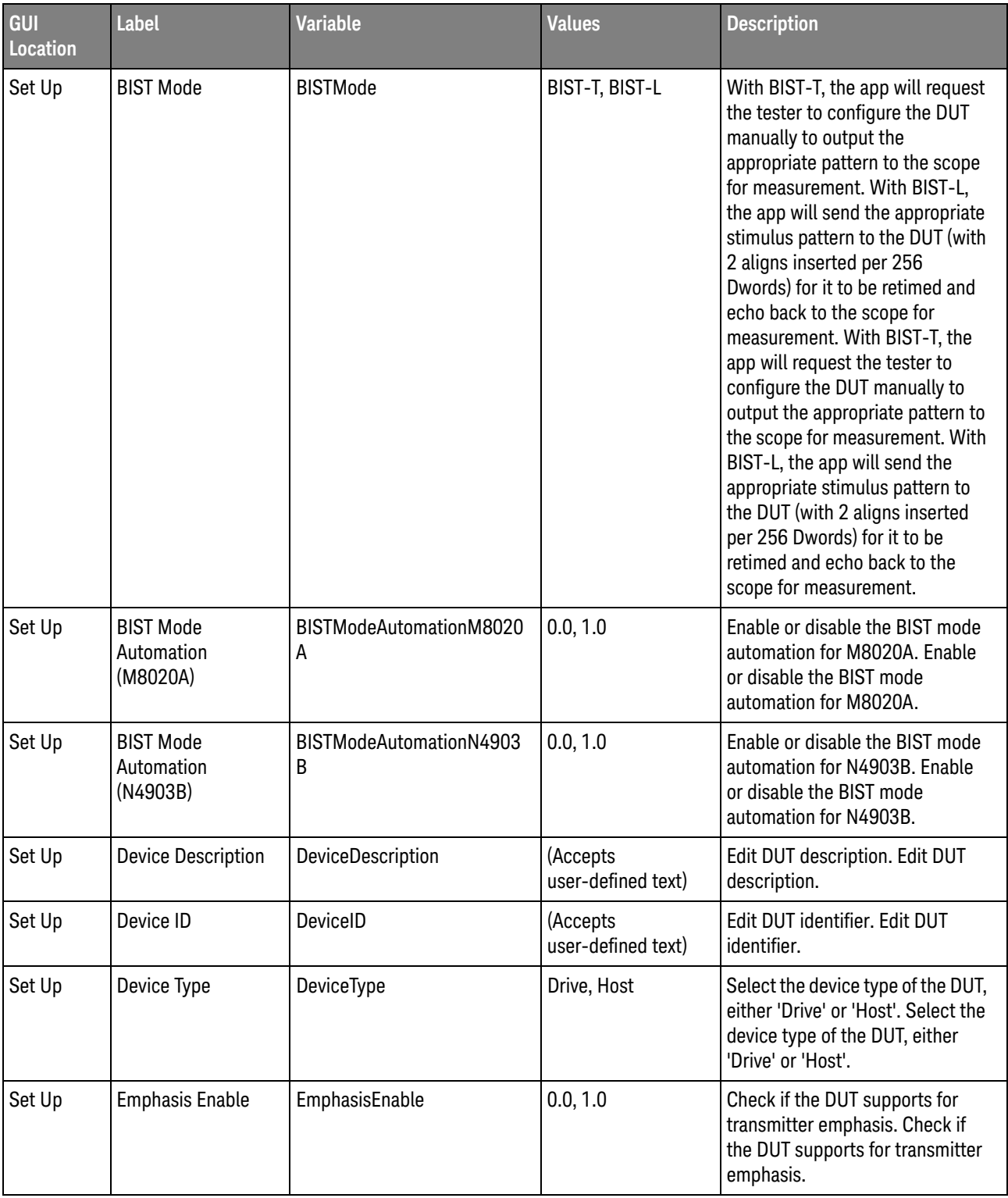

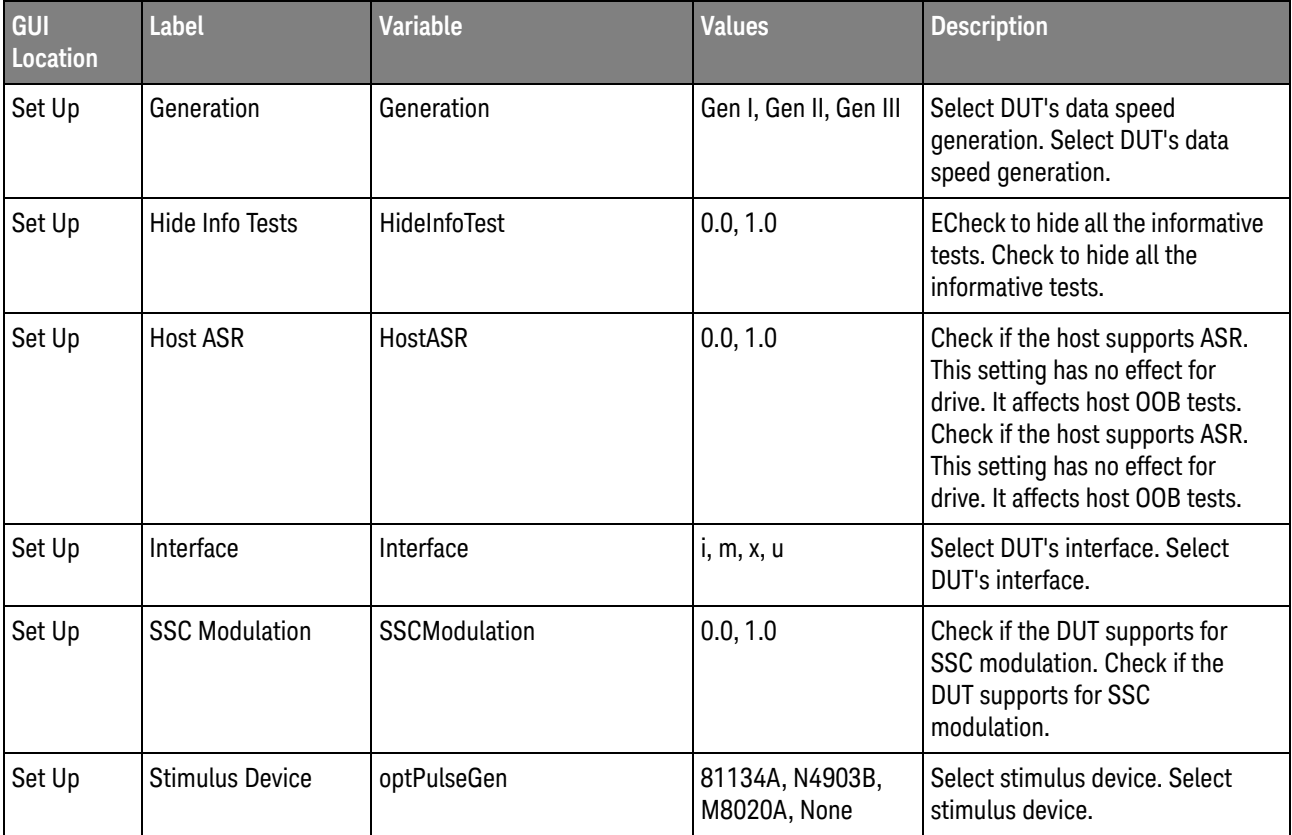

| GUI<br>Location | Label                                                            | <b>Variable</b> | <b>Values</b>                                                                       | <b>Description</b>                                                                                                    |
|-----------------|------------------------------------------------------------------|-----------------|-------------------------------------------------------------------------------------|----------------------------------------------------------------------------------------------------|
| Set Up          | <b>Stimulus</b><br>Instrument<br>Connection<br>(Remote) (cont'd) | optConnection   | none, PPG_IP,<br>PPG_Sicl,<br>JBERT IP,<br>JBERT_Sicl,<br>M8020A_IP,<br>M8020A_Sicl | <b>REMOTE ONLY: Determine</b><br>whether tests that require<br>stimulus instrument availability<br>are loaded in the test tree. If the<br>remote user desires to use<br>81134A as stimulus, the value<br>'PPG IP' or 'PPG Sicl' is<br>applicable for setting the IP<br>address or Sicl address<br>respectively. If the remote user<br>desires to use N4903B as<br>stimulus, the value 'JBERT_IP' or<br>'JBERT_Sicl' is applicable for<br>setting the IP address or Sicl<br>address respectively. If the<br>remote user desires to use<br>M8020A as stimulus, the value<br>'M8020A IP' or 'M8020A Sicl' is<br>applicable for setting the IP<br>address or Sicl address<br>respectively. The software will<br>return the state whether the<br>stimulus instrument connection<br>setup has been successful or fail.<br>In any case, the user has to issue<br>a 'none' value again before try to<br>connect to the stimulus<br>instrument for another round.<br>After the software detects that it<br>is remotely controlled, the<br>Automation section in the Set Up<br>tab would be disabled. There is<br>also a Re-enable button to<br>re-enable the Automation section<br>for the user to access the<br>Automation section locally.<br><b>REMOTE ONLY: Determine</b><br>whether tests that require<br>stimulus instrument availability<br>are loaded in the test tree. If the<br>remote user desires to use<br>81134A as stimulus, the value<br>'PPG_IP' or 'PPG_Sicl' is<br>applicable for setting the IP<br>address or Sicl address<br>respectively. If the remote user<br>desires to use N4903B as |

**Table 2** Configuration Variables and Values (continued)

 $\mathbf{I}$ 

| GUI<br><b>Location</b> | <b>Label</b>                                                | <b>Variable</b>        | <b>Values</b>                                                                       | <b>Description</b>                                                                                                    |
|------------------------|-------------------------------------------------------------|------------------------|-------------------------------------------------------------------------------------|----------------------------------------------------------------------------------------------------|
| Set Up                 | <b>Stimulus</b><br>Instrument<br>Connection<br>(Remote)     | optConnection (cont'd) | none, PPG_IP,<br>PPG_Sicl,<br>JBERT_IP,<br>JBERT_Sicl,<br>M8020A_IP,<br>M8020A_Sicl | stimulus, the value 'JBERT_IP' or<br>'JBERT_Sicl' is applicable for<br>setting the IP address or Sicl<br>address respectively. If the<br>remote user desires to use<br>M8020A as stimulus, the value<br>'M8020A_IP' or 'M8020A_Sicl' is<br>applicable for setting the IP<br>address or Sicl address<br>respectively. The software will<br>return the state whether the<br>stimulus instrument connection<br>setup has been successful or fail.<br>In any case, the user has to issue<br>a 'none' value again before try to<br>connect to the stimulus<br>instrument for another round.<br>After the software detects that it<br>is remotely controlled, the<br>Automation section in the Set Up<br>tab would be disabled. There is<br>also a Re-enable button to<br>re-enable the Automation section<br>for the user to access the<br>Automation section locally. |
| Set Up                 | <b>Stimulus</b><br><b>Instrument IP</b><br>Address (Remote) | cmblPaddr              | (Accepts<br>user-defined text)                                                      | REMOTE ONLY: Set the IP address<br>for the stimulus instrument. The<br>IP address or Sicl address must<br>be set explicitly before try to<br>connect to the stimulus<br>instrument. REMOTE ONLY: Set<br>the IP address for the stimulus<br>instrument. The IP address or Sicl<br>address must be set explicitly<br>before try to connect to the<br>stimulus instrument.                                                                                                    |

**Table 2** Configuration Variables and Values (continued)

| GUI<br>Location | Label                                                  | <b>Variable</b>     | <b>Values</b>                                                                           | <b>Description</b>                                                                                                    |
|-----------------|--------------------------------------------------------|---------------------|-----------------------------------------------------------------------------------------|----------------------------------------------------------------------------------------------------|
| Set Up          | <b>Stimulus</b><br>Instrument Sicl<br>Address (Remote) | cmbSicl             | (Accepts<br>user-defined text)                                                          | REMOTE ONLY: Set the Sicl<br>address for the stimulus<br>instrument. The IP address or Sicl<br>address must be set explicitly<br>before try to connect to the<br>stimulus instrument. REMOTE<br><b>ONLY: Set the Sicl address for the</b><br>stimulus instrument. The IP<br>address or Sicl address must be<br>set explicitly before try to<br>connect to the stimulus<br>instrument. |
| Set Up          | <b>UTD Version</b>                                     | <b>UTDVersion</b>   | UTD 1.5, UTD 1.4.3,<br><b>UTD 1.4.2, UTD</b><br>1.4.1, UTD 1.4, UTD<br>1.3, UTD 1.1/1.2 | Select the UTD version for the<br>compliance tests. Select the UTD<br>version for the compliance tests.                                                                                                    |
| Set Up          | User Comment                                           | <b>UserComments</b> | (Accepts<br>user-defined text)                                                          | Edit user comments. Edit user<br>comments.                                                                                                    |

**Table 2** Configuration Variables and Values (continued)

### <span id="page-28-2"></span><span id="page-28-1"></span><span id="page-28-0"></span>3 Test Names and IDs

The following table shows the mapping between each test's numeric ID and name. The numeric ID is required by various remote interface methods.

- Name The name of the test as it appears on the user interface **Select Tests** tab.
- Test ID The number to use with the RunTests method.
- $\cdot$  Description  $-$  The description of the test as it appears on the user interface **Select Tests** tab.

For example, if the graphical user interface displays this tree in the **Select Tests** tab:

- All Tests
	- Rise Time
	- Fall Time

then you would expect to see something like this in the table below:

#### **Table 3** Example Test Names and IDs

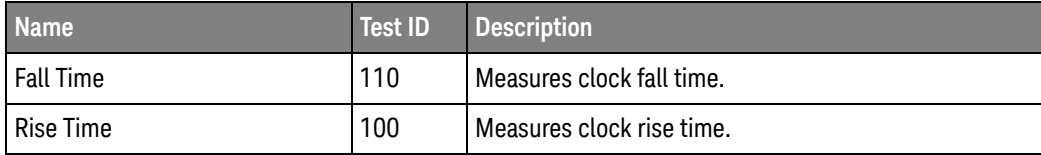

and you would run these tests remotely using:

```
ARSL syntax
-----------
arsl -a ipaddress -c "SelectedTests '100,110'"
arsl -a ipaddress -c "Run"
C# syntax
---------
remoteAte.SelectedTests = new int[] {100,110};remoteAte.Run();
```
Here are the actual Test names and IDs used by this application:

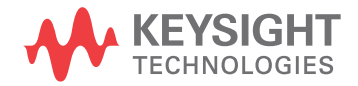

**NOTE** The file, "TestInfo.txt", which may be found in the same directory as this help file, contains all of the information found in the table below in a format suitable for parsing.

#### **Table 4** Test IDs and Names

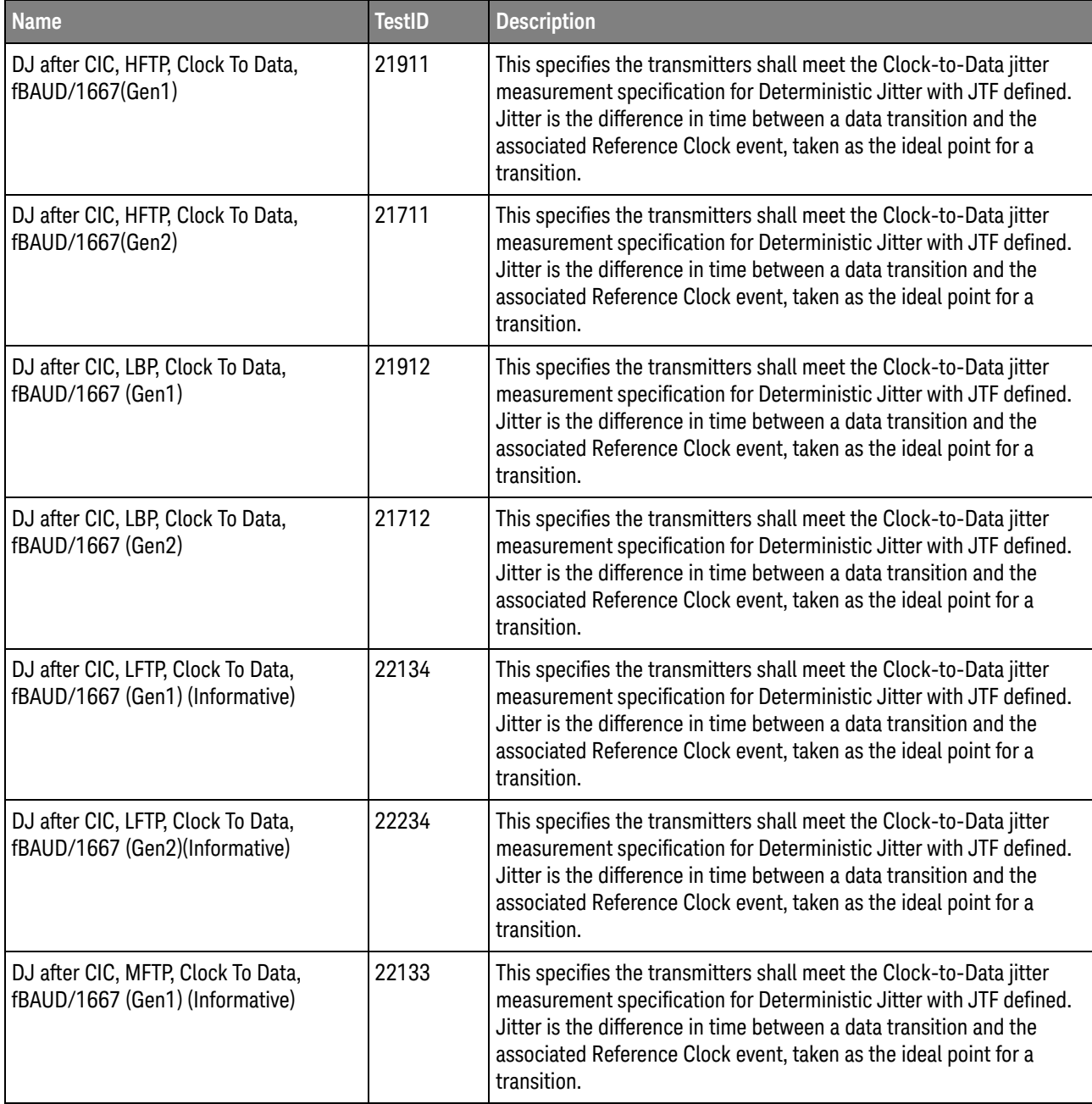

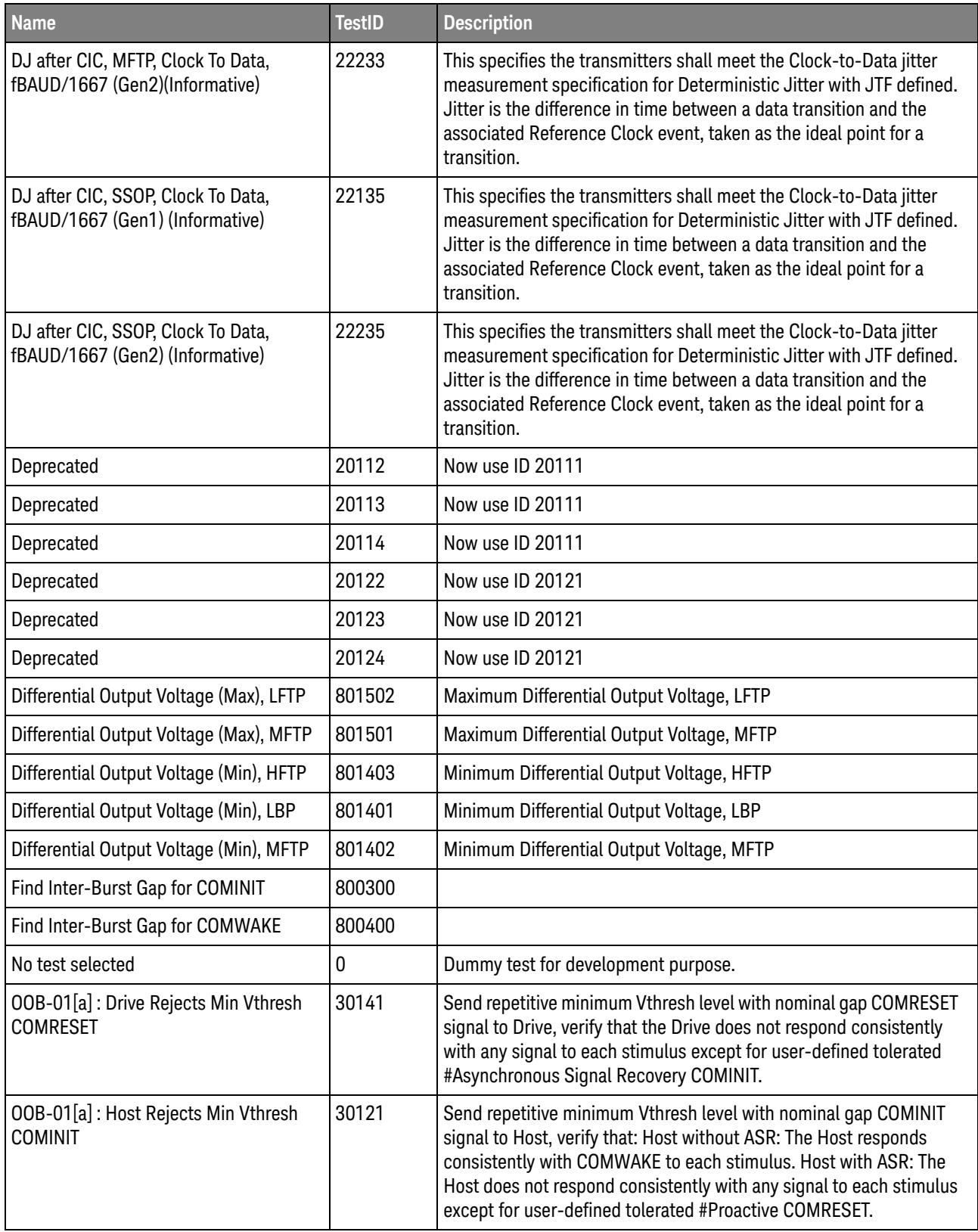

**Table 4** Test IDs and Names (continued)

| <b>Name</b>                                                   | <b>TestID</b> | <b>Description</b>                                                                                                    |
|---------------------------------------------------------------|---------------|----------------------------------------------------------------------------------------------------|
| OOB-01[b/d]: Drive Responds to Max<br><b>Vthresh COMRESET</b> | 30131         | Send repetitive maximum Vthresh level with nominal gap<br>COMRESET signal to Drive, verify that the Drive responds<br>consistently with COMINIT to each stimulus.                                                                                                    |
| OOB-01[b/d]: Host Responds to Max<br><b>Vthresh COMINIT</b>   | 30111         | Send repetitive maximum Vthresh level with nominal gap COMINIT<br>signal to Host, verify that: Host without ASR: The Host responds<br>consistently with COMWAKE to each stimulus. Host with ASR: the<br>Host responds consistently with alternate COMINIT/COMWAKE to<br>each stimulus.                                                |
| OOB-01[c]: Drive Rejects Min Vthresh<br><b>COMRESET</b>       | 30142         | Send repetitive minimum Vthresh level with nominal gap COMRESET<br>signal to Drive, verify that the Drive does not respond consistently<br>with any signal to each stimulus except for user-defined tolerated<br>#Asynchronous Signal Recovery COMINIT.                                                                               |
| OOB-01[c]: Host Rejects Min Vthresh<br><b>COMINIT</b>         | 30122         | Send repetitive minimum Vthresh level with nominal gap COMINIT<br>signal to Host, verify that: Host without ASR: The Host responds<br>consistently with COMWAKE to each stimulus. Host with ASR: The<br>Host does not respond consistently with any signal to each stimulus<br>except for user-defined tolerated #Proactive COMRESET. |
| OOB-02 : Drive UI During OOB<br>Signaling                     | 30221         | This specifies the operating data period during OOB burst<br>transmission (at Gen1 rate $\pm$ 3%).                                                                                                    |
| OOB-02 : Host UI During OOB Signaling                         | 30211         | This specifies the operating data period during OOB burst<br>transmission (at Gen1 rate $\pm$ 3%).                                                                                                    |
| OOB-03[a]: Drive COMINIT Transmit<br><b>Burst Length</b>      | 30321         | Send in-spec nominal COMRESET to Drive. Verify Drive responds<br>with 6 bursts of COMINIT signal with burst timing in specification.                                                                                                    |
| OOB-03[a]: Host COMRESET Transmit<br><b>Burst Length</b>      | 30311         | Verify Host initiates with 6 bursts of COMRESET signal with burst<br>timing in specification.                                                                                                    |
| 00B-03[b]: Drive COMWAKE Transmit<br><b>Burst Length</b>      | 30341         | Send in-spec nominal COMWAKE to Drive. Verify Drive responds<br>with 6 bursts of COMWAKE signal with burst timing in specification.                                                                                                    |
| OOB-03[b]: Host COMWAKE Transmit<br><b>Burst Length</b>       | 30331         | Send in-specification nominal COMINIT to Host. Verify Host<br>responds with 6 bursts of COMWAKE signal with burst timing in<br>specification.                                                                                                    |
| <b>OOB-04 : Drive COMINIT Transmit Gap</b><br>Length          | 30421         | Send in-spec nominal COMRESET to Drive. Verify Drive responds<br>with 6 bursts of COMINIT signal with Inter-burst timing in<br>specification.                                                                                                    |
| <b>OOB-04: Host COMRESET Transmit</b><br>Gap Length           | 30411         | Verify Host initiates with 6 bursts of COMRESET signal with<br>Inter-burst timing in specification.                                                                                                    |
| <b>OOB-05: Drive COMWAKE Transmit</b><br>Gap Length           | 30521         | Send in-spec nominal COMWAKE to Drive. Verify Drive responds<br>with 6 bursts of COMWAKE signal with Inter-burst timing in<br>specification.                                                                                                    |

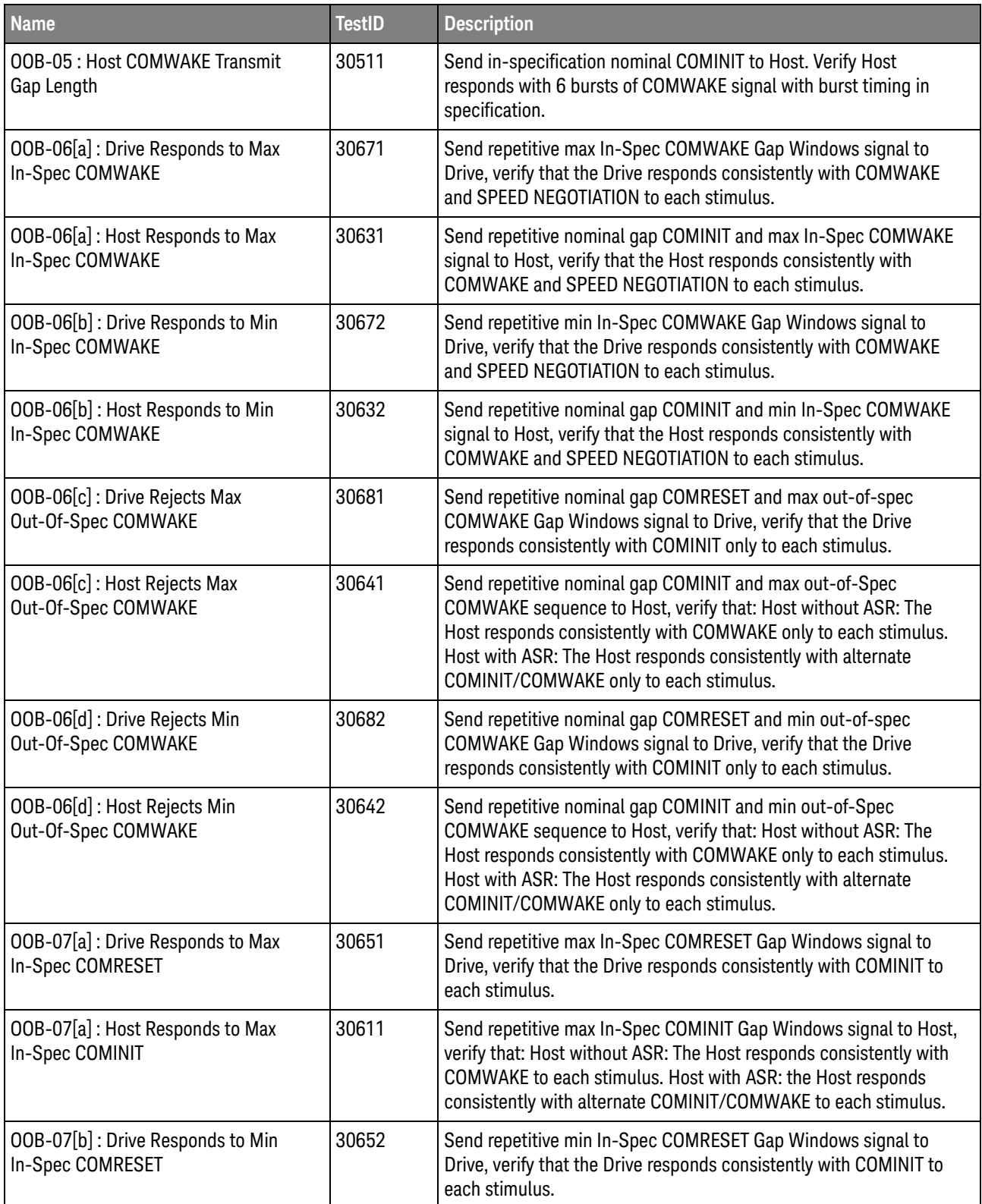

**Table 4** Test IDs and Names (continued)

| <b>Name</b>                                             | <b>TestID</b> | <b>Description</b>                                                                                                    |
|---------------------------------------------------------|---------------|----------------------------------------------------------------------------------------------------|
| OOB-07[b]: Host Responds to Min<br>In-Spec COMINIT      | 30612         | Send repetitive min In-Spec COMINIT Gap Windows signal to Host,<br>verify that: Host without ASR: The Host responds consistently with<br>COMWAKE to each stimulus. Host with ASR: the Host responds<br>consistently with alternate COMINIT-COMWAKE to each stimulus. |
| OOB-07[c]: Drive Rejects Max<br>Out-Of-Spec COMRESET    | 30661         | Send repetitive max out-of-spec COMRESET Gap Windows signal to<br>Drive, verify that the Drive does not respond consistently with any<br>signal to each stimulus except for user-defined tolerated<br>#Asynchronous Signal Recovery COMINIT.                         |
| OOB-07[c]: Host Rejects Max<br>Out-Of-Spec COMINIT      | 30621         | Send repetitive max out-of-spec COMINIT Gap Windows signal to<br>Host, verify that the Host does not respond consistently with any<br>signal to each stimulus except for user-defined tolerated #Proactive<br>COMRESET.                                              |
| OOB-07[d]: Drive Rejects Min<br>Out-Of-Spec COMRESET    | 30662         | Send repetitive min out-of-spec COMRESET Gap Windows signal to<br>Drive, verify that the Drive does not respond consistently with any<br>signal to each stimulus except for user-defined tolerated<br>#Asynchronous Signal Recovery COMINIT.                         |
| OOB-07[d]: Host Rejects Min<br>Out-Of-Spec COMINIT      | 30622         | Send repetitive min out-of-spec COMINIT Gap Windows signal to<br>Host, verify that the Host does not respond consistently with any<br>signal to each stimulus except for user-defined tolerated #Proactive<br>COMRESET.                                              |
| PHY-01 : Channel Speed, FBaud & Unit<br>Interval (Gen1) | 10111         | Unit Interval is the operating data period (nominal value architecture<br>specific), excluding jitter. Channel Speed and Fbaud are the<br>reference value showing the nominal rate of data through the<br>channel.                                                   |
| PHY-01 : Channel Speed, FBaud & Unit<br>Interval (Gen2) | 10121         | Unit Interval is the operating data period (nominal value architecture<br>specific), excluding jitter. Channel Speed and Fbaud are the<br>reference value showing the nominal rate of data through the<br>channel.                                                   |
| PHY-01 : Channel Speed, FBaud & Unit<br>Interval (Gen3) | 10131         | Unit Interval is the operating data period (nominal value architecture<br>specific), excluding jitter. Channel Speed and Fbaud are the<br>reference value showing the nominal rate of data through the<br>channel.                                                   |
| PHY-02 : Frequency Long-Term<br>Stability (SSC) (Gen1)  | 10212         | This specifies the allowed frequency variation from nominal. When<br>SSC is present, the measurement is a combination of the long term<br>frequency accuracy and a frequency offset due to the SSC<br>modulation.                                                    |
| PHY-02 : Frequency Long-Term<br>Stability (SSC) (Gen2)  | 10222         | This specifies the allowed frequency variation from nominal. When<br>SSC is present, the measurement is a combination of the long term<br>frequency accuracy and a frequency offset due to the SSC<br>modulation.                                                    |

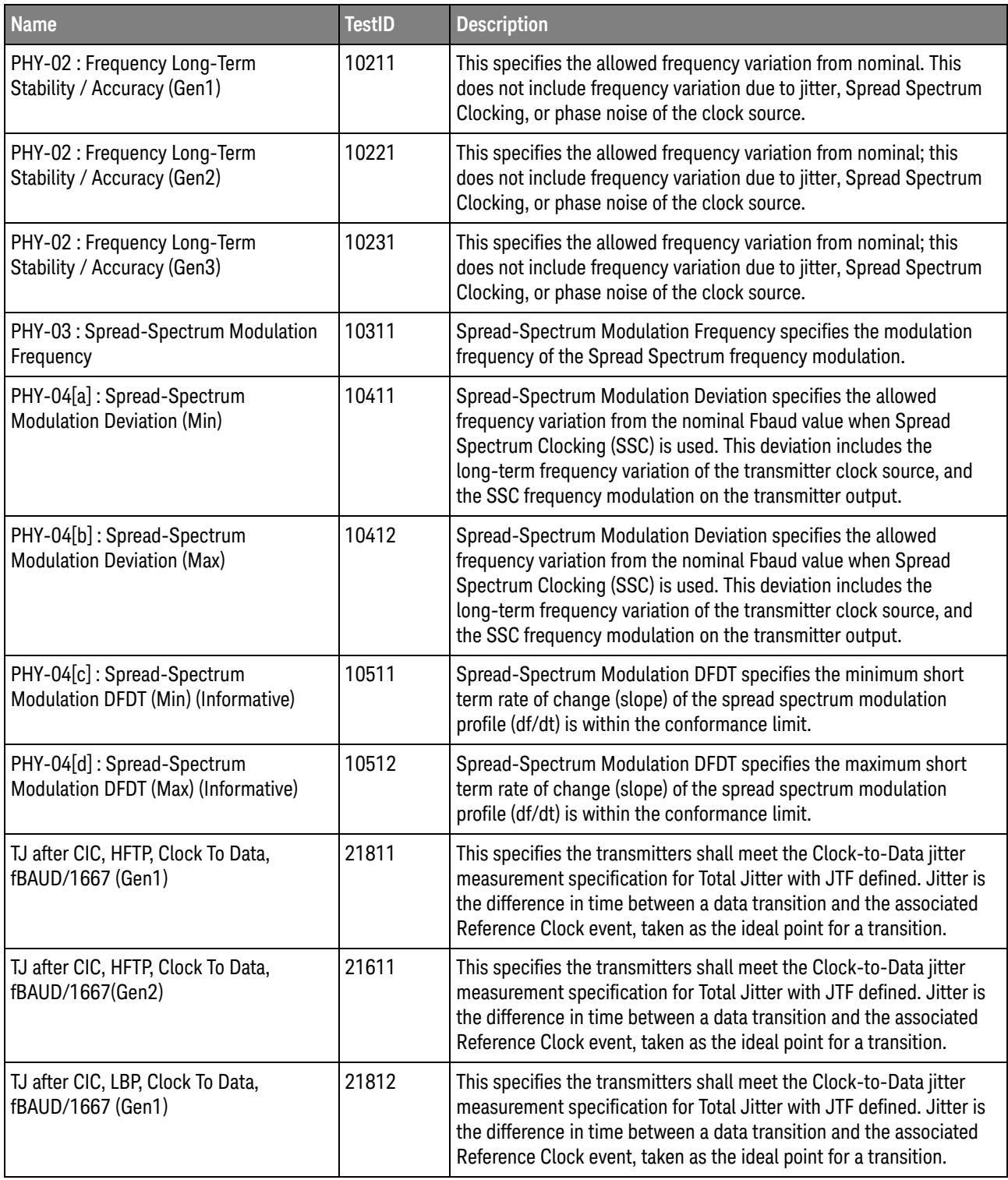

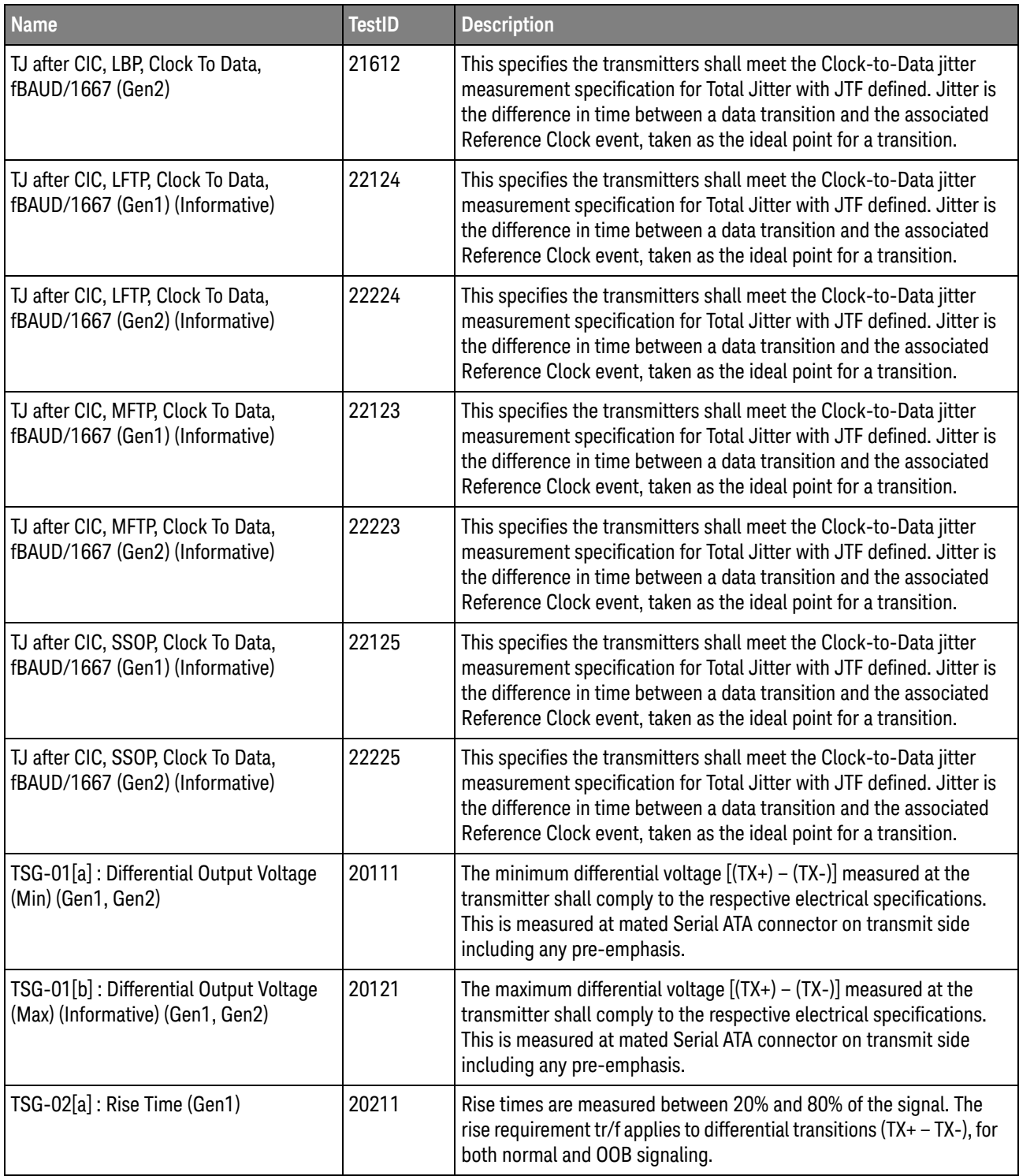

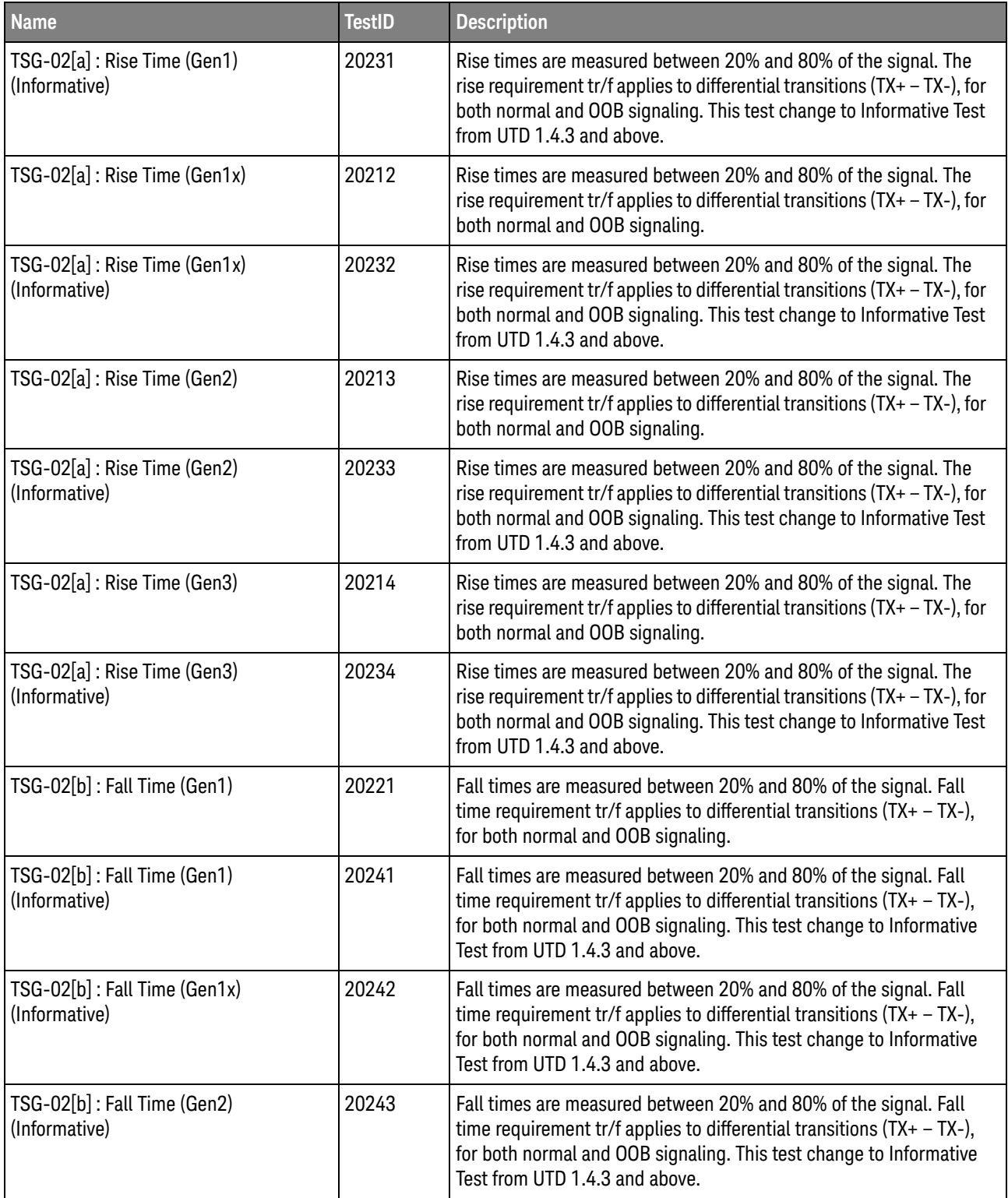

**Table 4** Test IDs and Names (continued)

| <b>Name</b>                                                            | <b>TestID</b> | <b>Description</b>                                                                                                    |
|------------------------------------------------------------------------|---------------|----------------------------------------------------------------------------------------------------|
| TSG-02[b]: Fall Time (Gen3)<br>(Informative)                           | 20244         | Fall times are measured between 20% and 80% of the signal. Fall<br>time requirement tr/f applies to differential transitions $(TX + -TX -)$ ,<br>for both normal and OOB signaling. This test change to Informative<br>Test from UTD 1.4.3 and above.                                                                                                    |
| TSG-02[b]: Fall Time(Gen1x)                                            | 20222         | Fall times are measured between 20% and 80% of the signal. Fall<br>time requirement tr/f applies to differential transitions $(TX + -TX-)$ ,<br>for both normal and OOB signaling.                                                                                                    |
| TSG-02[b]: Fall Time(Gen2)                                             | 20223         | Fall times are measured between 20% and 80% of the signal. Fall<br>time requirement tr/f applies to differential transitions $(TX + -TX-)$ ,<br>for both normal and OOB signaling.                                                                                                    |
| TSG-02[b]: Fall Time(Gen3)                                             | 20224         | Fall times are measured between 20% and 80% of the signal. Fall<br>time requirement tr/f applies to differential transitions $(TX + -TX-)$ ,<br>for both normal and OOB signaling.                                                                                                    |
| TSG-03[a]: Differential Skew, HFTP<br>(Gen1, Gen2, Gen3)               | 20311         | TX Differential Skew is the time difference between the<br>single-ended mid-point of the TX+ signal rising/falling edge, and the<br>single-ended mid-point of the TX- signal falling/rising edge. It is an<br>important parameter to control as excessive skew may result in<br>increased high frequency jitter and common mode noise levels seen<br>at the far end of the interconnect.                                                                   |
| TSG-03[a]: Differential Skew, HFTP<br>(Gen1, Gen2, Gen3) (Informative) | 20331         | TX Differential Skew is the time difference between the<br>single-ended mid-point of the TX+ signal rising/falling edge, and the<br>single-ended mid-point of the TX- signal falling/rising edge. It is an<br>important parameter to control as excessive skew may result in<br>increased high frequency jitter and common mode noise levels seen<br>at the far end of the interconnect. This test change to Informative<br>Test from UTD 1.4.3 and above. |
| TSG-03[a]: Differential Skew, HFTP<br>(Gen2x) (Informative)            | 20332         | TX Differential Skew is the time difference between the<br>single-ended mid-point of the TX+ signal rising/falling edge, and the<br>single-ended mid-point of the TX- signal falling/rising edge. It is an<br>important parameter to control as excessive skew may result in<br>increased high frequency jitter and common mode noise levels seen<br>at the far end of the interconnect. This test change to Informative<br>Test from UTD 1.4.3 and above. |
| TSG-03[a] : Differential Skew,<br>HFTP(Gen2x)                          | 20312         | TX Differential Skew is the time difference between the<br>single-ended mid-point of the TX+ signal rising/falling edge, and the<br>single-ended mid-point of the TX- signal falling/rising edge. It is an<br>important parameter to control as excessive skew may result in<br>increased high frequency jitter and common mode noise levels seen<br>at the far end of the interconnect.                                                                   |

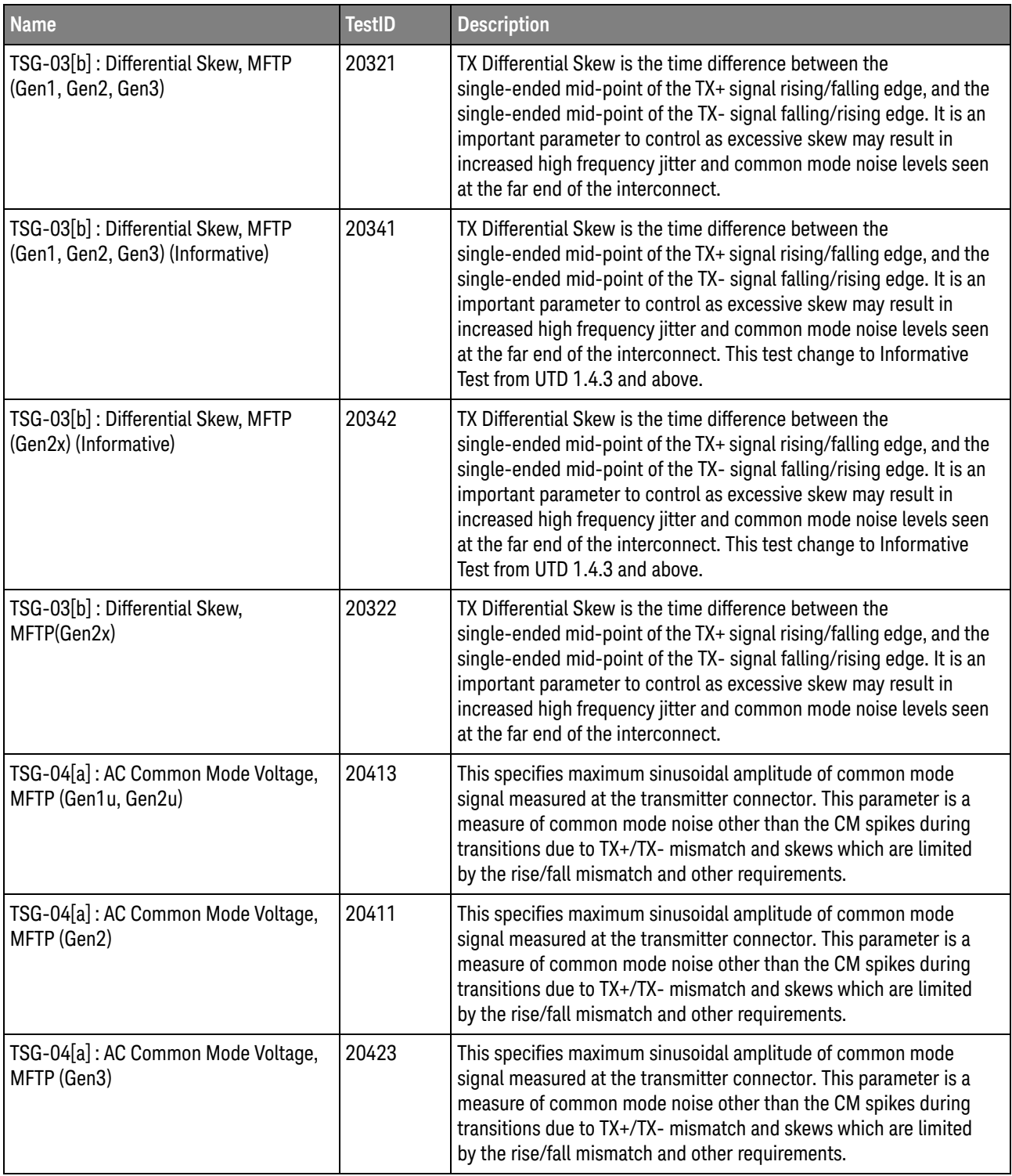

**Table 4** Test IDs and Names (continued)

| <b>Name</b>                                                     | <b>TestID</b> | <b>Description</b>                                                                                                    |
|-----------------------------------------------------------------|---------------|----------------------------------------------------------------------------------------------------|
| TSG-04[a]: AC Common Mode Voltage,<br>MFTP (Gen3u)              | 20425         | This specifies maximum sinusoidal amplitude of common mode<br>signal measured at the transmitter connector. This parameter is a<br>measure of common mode noise other than the CM spikes during<br>transitions due to TX+/TX- mismatch and skews which are limited<br>by the rise/fall mismatch and other requirements.                                                                                                    |
| TSG-04[b]: AC Common Mode Voltage,<br>HFTP (Gen1u, Gen2u)       | 20414         | This specifies maximum sinusoidal amplitude of common mode<br>signal measured at the transmitter connector. This parameter is a<br>measure of common mode noise other than the CM spikes during<br>transitions due to TX+/TX- mismatch and skews which are limited<br>by the rise/fall mismatch and other requirements.                                                                                                    |
| TSG-04[b]: AC Common Mode Voltage,<br>HFTP (Gen2) (Informative) | 20412         | This specifies maximum sinusoidal amplitude of common mode<br>signal measured at the transmitter connector. This parameter is a<br>measure of common mode noise other than the CM spikes during<br>transitions due to TX+/TX- mismatch and skews which are limited<br>by the rise/fall mismatch and other requirements.                                                                                                    |
| TSG-04[b]: AC Common Mode Voltage,<br>HFTP (Gen3)               | 20424         | This specifies maximum sinusoidal amplitude of common mode<br>signal measured at the transmitter connector. This parameter is a<br>measure of common mode noise other than the CM spikes during<br>transitions due to TX+/TX- mismatch and skews which are limited<br>by the rise/fall mismatch and other requirements.                                                                                                    |
| TSG-04[b]: AC Common Mode Voltage,<br>HFTP (Gen3u)              | 20426         | This specifies maximum sinusoidal amplitude of common mode<br>signal measured at the transmitter connector. This parameter is a<br>measure of common mode noise other than the CM spikes during<br>transitions due to TX+/TX- mismatch and skews which are limited<br>by the rise/fall mismatch and other requirements.                                                                                                    |
| TSG-05 : Rise/Fall Imbalance, HFTP<br>(Gen2)                    | 20511         | This specifies the measure of the match in the simultaneous<br>single-ended rise/fall or fall/rise times of the Transmitter. The match<br>in the rise of TX+ and fall of TX- determined by the functions:<br>absolute value(TX+,rise - TX-,fall)/average where average is<br>(TX+, rise + TX-, fall)/2 and all rise and fall times are 20-80%. The<br>match in the fall of TX+ and rise of TX- determined by the function:<br>absolute value(TX+, fall - TX-, rise)/average where average is (TX+, fall<br>+ TX-, rise)/2 and all rise and fall times are 20-80%. This test only<br>available for UTD 1.3 and below. |
| TSG-05 : Rise/Fall Imbalance, MFTP<br>(Gen2)                    | 20512         | This specifies the measure of the match in the simultaneous<br>single-ended rise/fall or fall/rise times of the Transmitter. The match<br>in the rise of TX+ and fall of TX- determined by the functions:<br>absolute value(TX+, rise - TX-, fall)/average where average is<br>(TX+,rise + TX-,fall)/2 and all rise and fall times are 20-80%. The<br>match in the fall of TX+ and rise of TX- determined by the function:<br>absolute value(TX+, fall - TX-, rise)/average where average is (TX+, fall<br>+ TX-, rise)/2 and all rise and fall times are 20-80%. This test only<br>available for UTD 1.3 and below. |

**Table 4** Test IDs and Names (continued)

| <b>Name</b>                                                                     | <b>TestID</b> | <b>Description</b>                                                                                                    |
|---------------------------------------------------------------------------------|---------------|----------------------------------------------------------------------------------------------------|
| TSG-06[a]: Amplitude Imbalance, HFTP<br>(Gen1, Gen2)                            | 20611         | This specifies the measure of the match in the single-ended<br>amplitudes of the TX+ and TX- signals. The match in the amplitudes<br>of TX+ and TX- determined by the function: absolute value(TX+<br>amplitude - TX- amplitude)/average where average is (TX+<br>amplitude + TX- amplitude)/2 and all amplitudes are determined by<br>mode (most prevalent) voltage. This test only available for UTD 1.3<br>and below. |
| TSG-06[b]: Amplitude Imbalance,<br>MFTP (Gen1, Gen2)                            | 20612         | This specifies the measure of the match in the single-ended<br>amplitudes of the TX+ and TX- signals. The match in the amplitudes<br>of TX+ and TX- determined by the function: absolute value(TX+<br>amplitude - TX- amplitude)/average where average is (TX+<br>amplitude + TX- amplitude)/2 and all amplitudes are determined by<br>mode (most prevalent) voltage. This test only available for UTD 1.3.              |
| TSG-07 : TJ at Connector, HFTP, Clock<br>To Data, fBAUD/10 (Gen1) (Informative) | 22012         | This specifies the transmitters shall meet the Clock-to-Data jitter<br>measurement specification for Total Jitter. Jitter is the difference in<br>time between a data transition and the associated Reference Clock<br>event, taken as the ideal point for a transition.                                                                                                    |
| TSG-07 : TJ at Connector, LBP, Clock To<br>Data, fBAUD/10 (Gen1) (Informative)  | 22011         | This specifies the transmitters shall meet the Clock-to-Data jitter<br>measurement specification for Total Jitter. Jitter is the difference in<br>time between a data transition and the associated Reference Clock<br>event, taken as the ideal point for a transition.                                                                                                    |
| TSG-07 : TJ at Connector, LFTP, Clock<br>To Data, fBAUD/10 (Gen1) (Informative) | 22014         | This specifies the transmitters shall meet the Clock-to-Data jitter<br>measurement specification for Total Jitter. Jitter is the difference in<br>time between a data transition and the associated Reference Clock<br>event, taken as the ideal point for a transition.                                                                                                    |
| TSG-07 : TJ at Connector, MFTP, Clock<br>To Data, fBAUD/10 (Gen1) (Informative) | 22013         | This specifies the transmitters shall meet the Clock-to-Data jitter<br>measurement specification for Total Jitter. Jitter is the difference in<br>time between a data transition and the associated Reference Clock<br>event, taken as the ideal point for a transition.                                                                                                    |
| TSG-07 : TJ at Connector, SSOP, Clock<br>To Data, fBAUD/10 (Gen1) (Informative) | 22015         | This specifies the transmitters shall meet the Clock-to-Data jitter<br>measurement specification for Total Jitter. Jitter is the difference in<br>time between a data transition and the associated Reference Clock<br>event, taken as the ideal point for a transition.                                                                                                    |
| TSG-08 : DJ at Connector, HFTP, Clock<br>To Data, fBAUD/10 (Gen1) (Informative) | 22022         | This specifies the transmitters shall meet the Clock-to-Data jitter<br>measurement specification for Deterministic Jitter. Jitter is the<br>difference in time between a data transition and the associated<br>Reference Clock event, taken as the ideal point for a transition.                                                                                                    |
| TSG-08 : DJ at Connector, LBP, Clock<br>To Data, fBAUD/10 (Gen1) (Informative)  | 22021         | This specifies the transmitters shall meet the Clock-to-Data jitter<br>measurement specification for Deterministic Jitter. Jitter is the<br>difference in time between a data transition and the associated<br>Reference Clock event, taken as the ideal point for a transition.                                                                                                    |

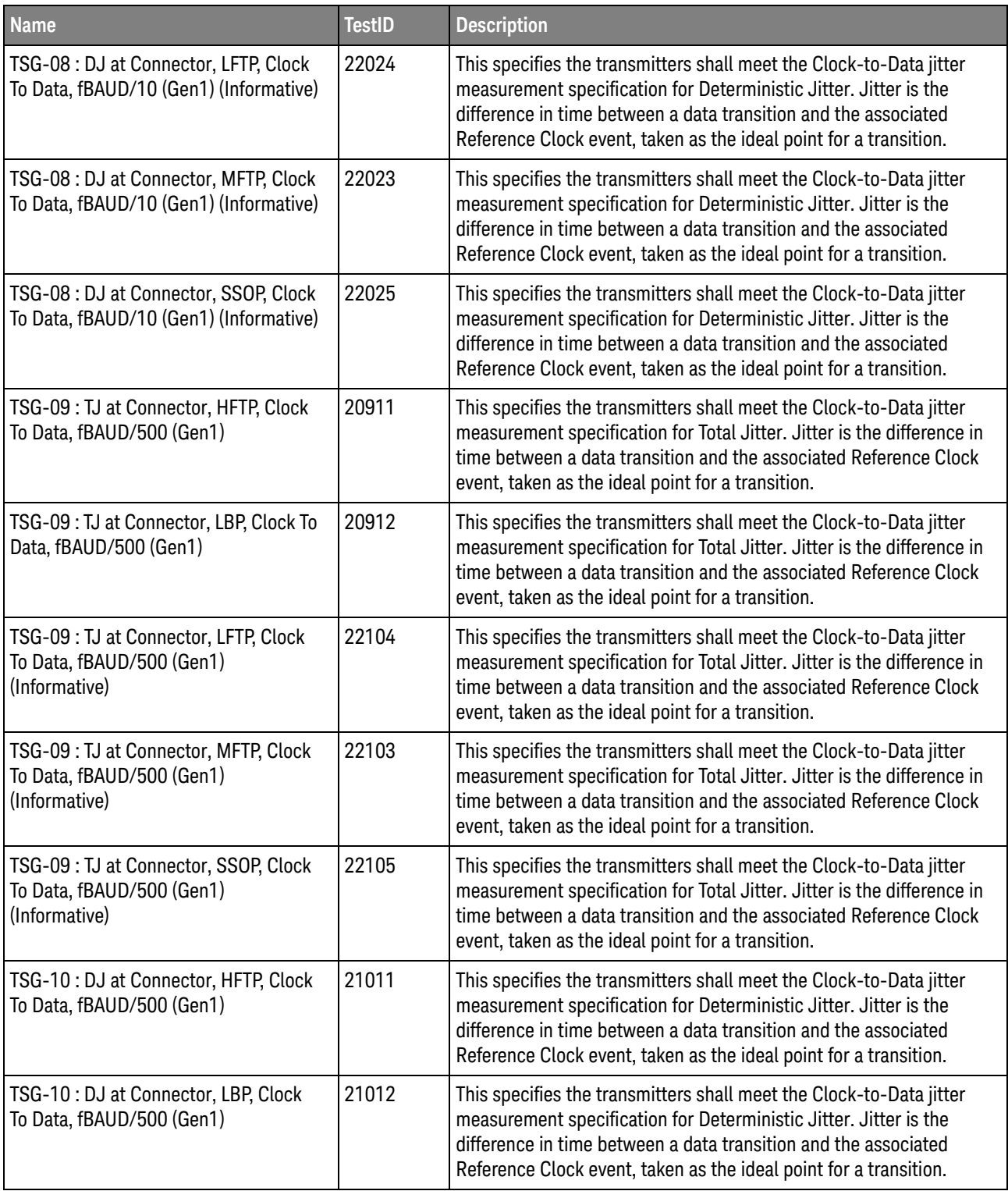

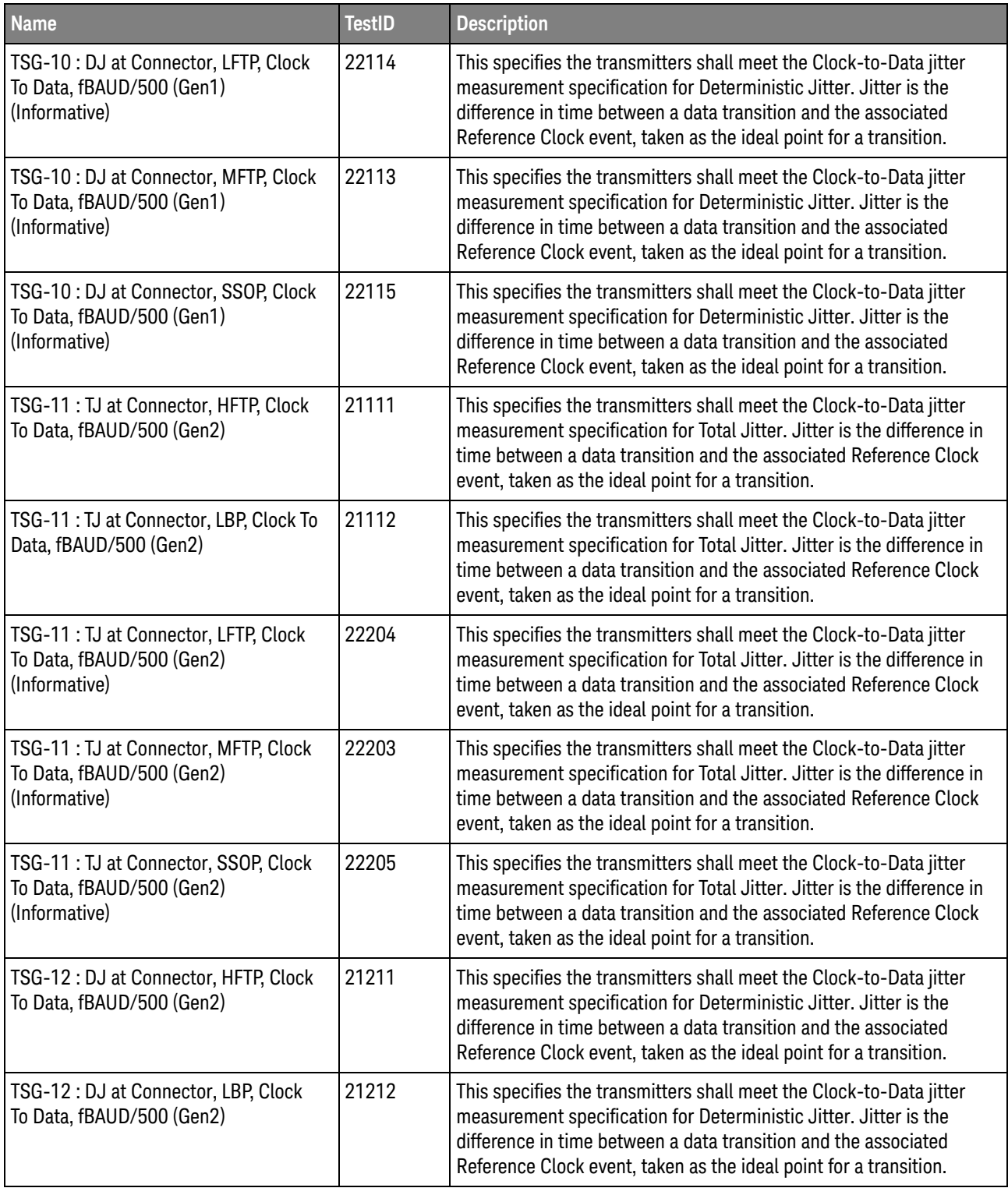

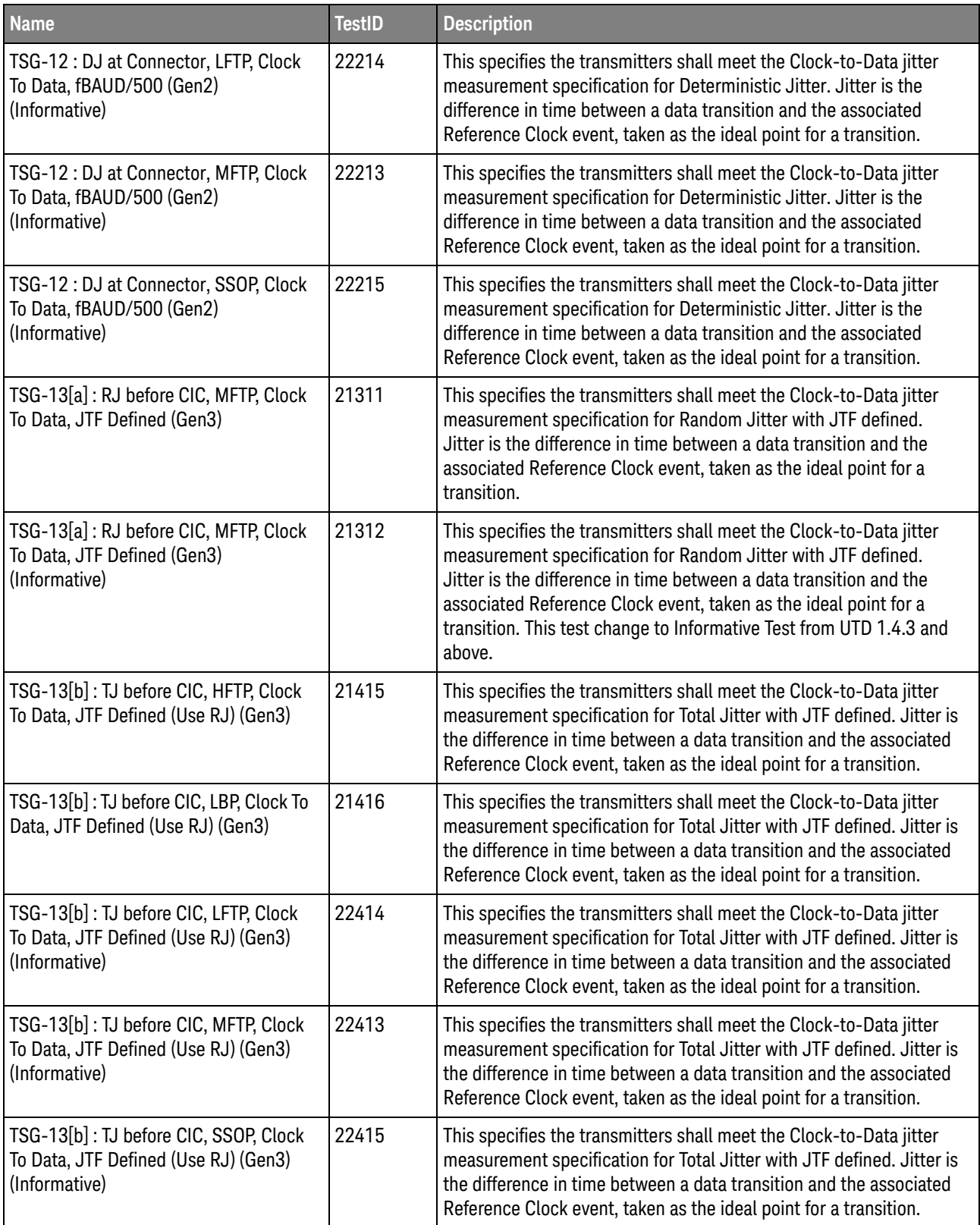

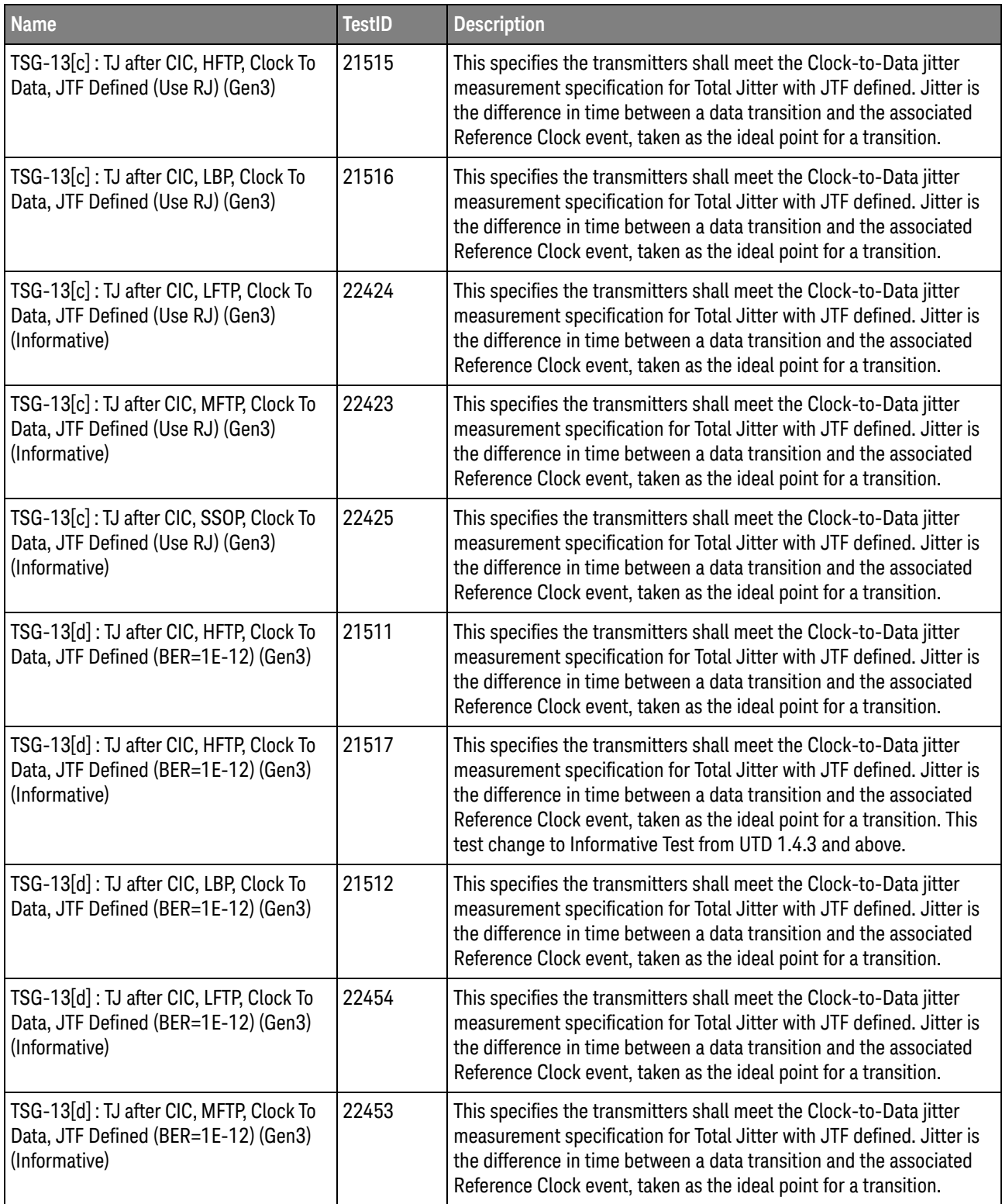

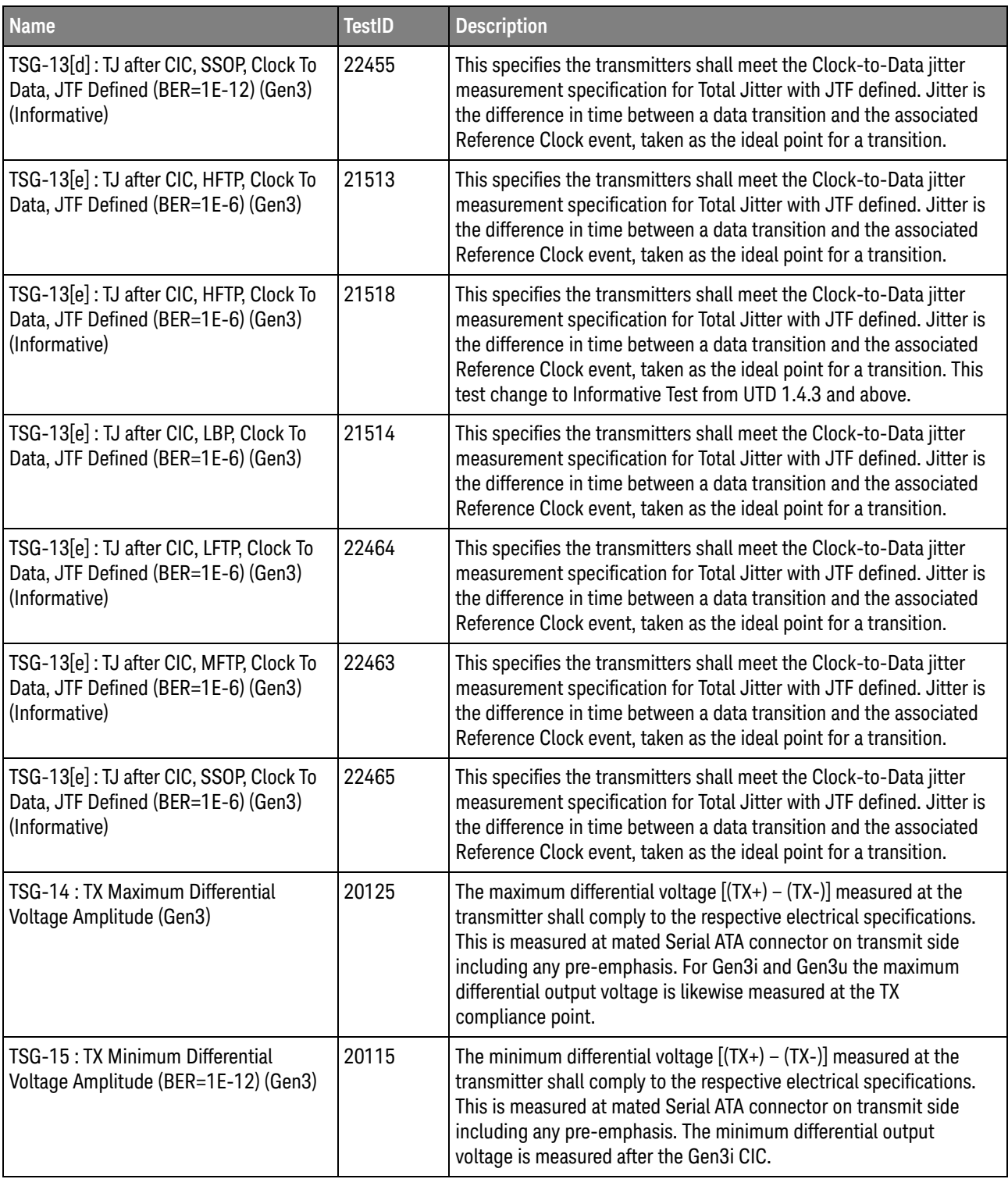

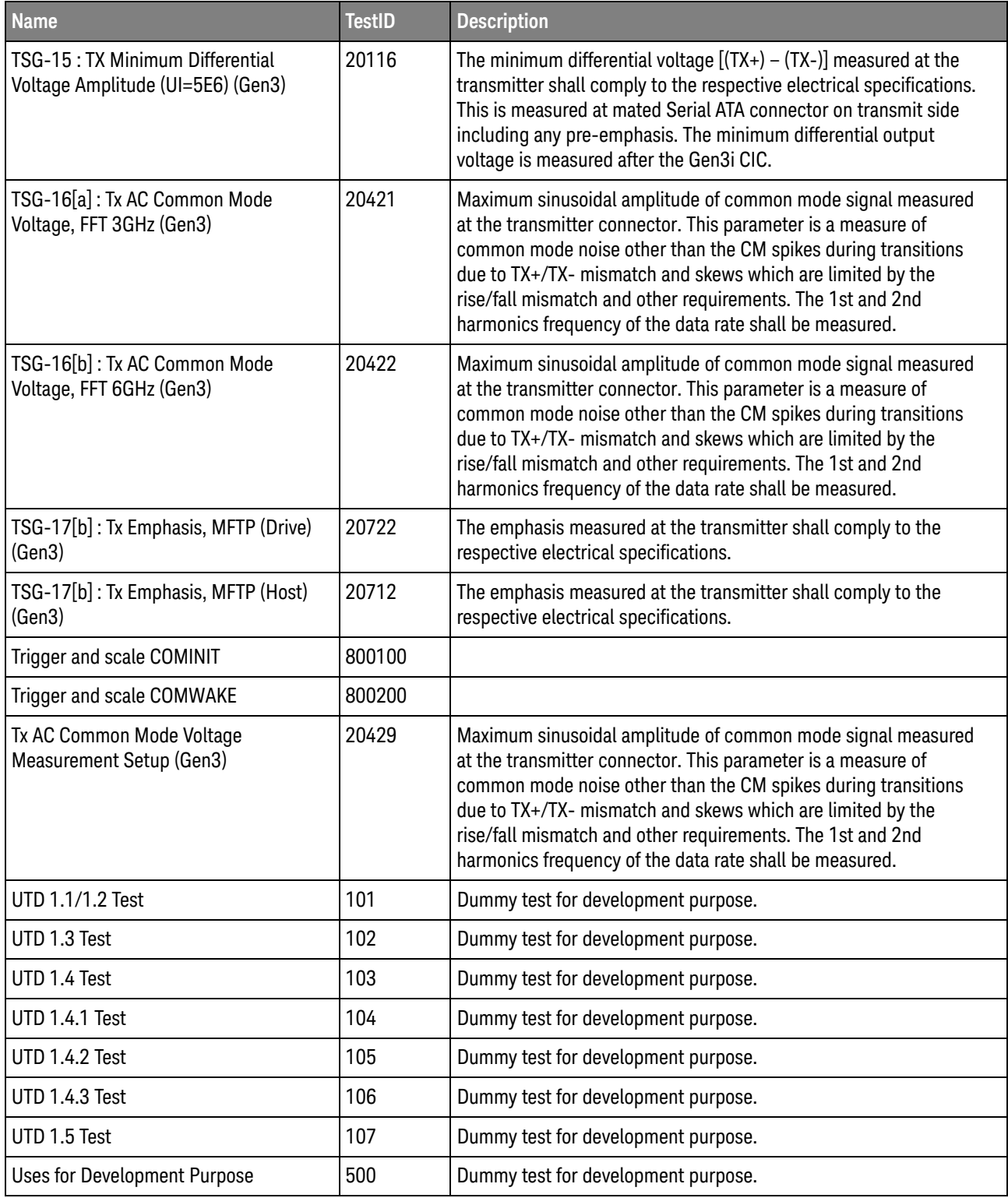

#### 3 Test Names and IDs

### <span id="page-48-2"></span><span id="page-48-1"></span><span id="page-48-0"></span>4 Instruments

The following table shows the instruments used by this application. The name is required by various remote interface methods.

- Instrument Name The name to use as a parameter in remote interface commands.
- Description The description of the instrument.

For example, if an application uses an oscilloscope and a pulse generator, then you would expect to see something like this in the table below:

**Table 5** Example Instrument Information

| <b>Name</b> | <b>Description</b>                        |
|-------------|-------------------------------------------|
| scope       | The primary oscilloscope.                 |
| Pulse       | The pulse generator used for Gen 2 tests. |

and you would be able to remotely control an instrument using:

```
ARSL syntax (replace [description] with actual parameter)
----------------------------------------------------------------------
arsl -a ipaddress -c "SendScpiCommandCustom 'Command=[scpi
command];Timeout=100;Instrument=pulsegen'"
arsl -a ipaddress -c "SendScpiQueryCustom 'Command=[scpi
query];Timeout=100;Instrument=pulsegen'"
C# syntax (replace [description] with actual parameter)
         ----------------------------------------------------------------------
SendScpiCommandOptions commandOptions = new SendScpiCommandOptions();
commandOptions.Command = "[scpi command]";
commandOptions.Instrument = "[instrument name]";
commandOptions.Timeout = [timeout];
remoteAte.SendScpiCommand(commandOptions);
```

```
SendScpiQueryOptions queryOptions = new SendScpiQueryOptions();
queryOptions.Query = "[scpi query]";
queryOptions.Instrument = "[instrument name]";
```
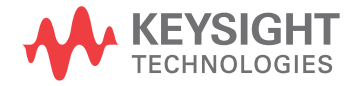

```
queryOptions.Timeout = [timeout];
remoteAte.SendScpiQuery(queryOptions);
```
Here are the actual instrument names used by this application:

**NOTE** The file, "InstrumentInfo.txt", which may be found in the same directory as this help file, contains all of the information found in the table below in a format suitable for parsing.

#### **Table 6** Instrument Names

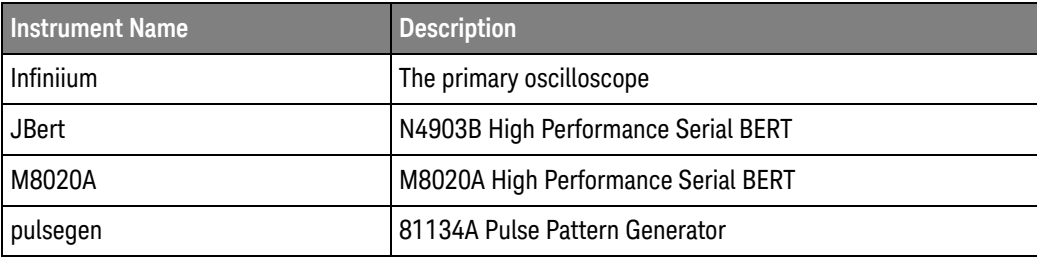

<span id="page-50-2"></span>Keysight D9030SATC SATA6G Electrical Compliance Test Application Programmer's Reference

## <span id="page-50-1"></span><span id="page-50-0"></span>5 Message IDs

During the normal course of operation, an application displays multiple message prompts. The application's remote interface exposes a callback capability which enables remote clients to receive the text found in the prompt and to programmatically select the desired response (OK, Cancel, etc.). In order to determine which message is being received, the remote program could parse the message and look for key words. However, because message text is subject to change, a more reliable approach is to use the "message ID" that is attached to the more frequently-seen messages. The following table shows the IDs of the messages that this application may prompt during nominal operation.

For example, if the application may display the following prompt:

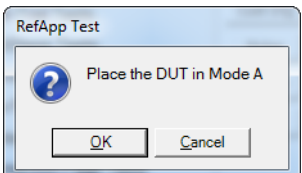

then you would expect to see something like this in the table below:

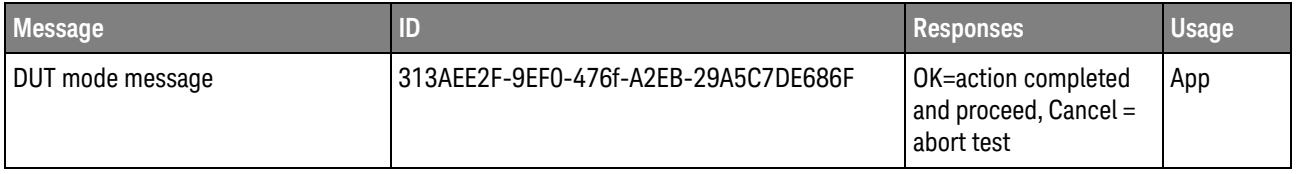

- Message A summary of the message in the prompt.
- $\cdot$  ID  $-$  A unique code that will never change for this prompt, even if the message text changes (assuming the underlying purpose is maintained).
- Responses The buttons on the prompt and their actions.
- Usage The scope of the message:
	- "Common" This message/ID may be used by other apps.

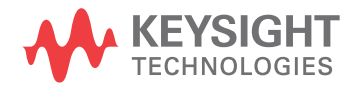

- "App" This message/ID is unique to this app.
- "<testID>" This message/ID is unique to this test ID.

A remote client would then structure the code in its message callback handler as shown below to manage message identification:

```
private static void OnSimpleMessage(object sender, MessageEventArgs e)
{
  if (e.ID == "313AEE2F-9EF0-476f-A2EB-29A5C7DE686F")
  {
    // Add code here to set the DUT in Mode A
    e.Response = DialogResult.OK;
  }
}
```
Here are actual message IDs used by this application:

**NOTE** The file, "MessageInfo.txt", which may be found in the same directory as this help file, contains all of the information found in the table below in a format suitable for parsing.

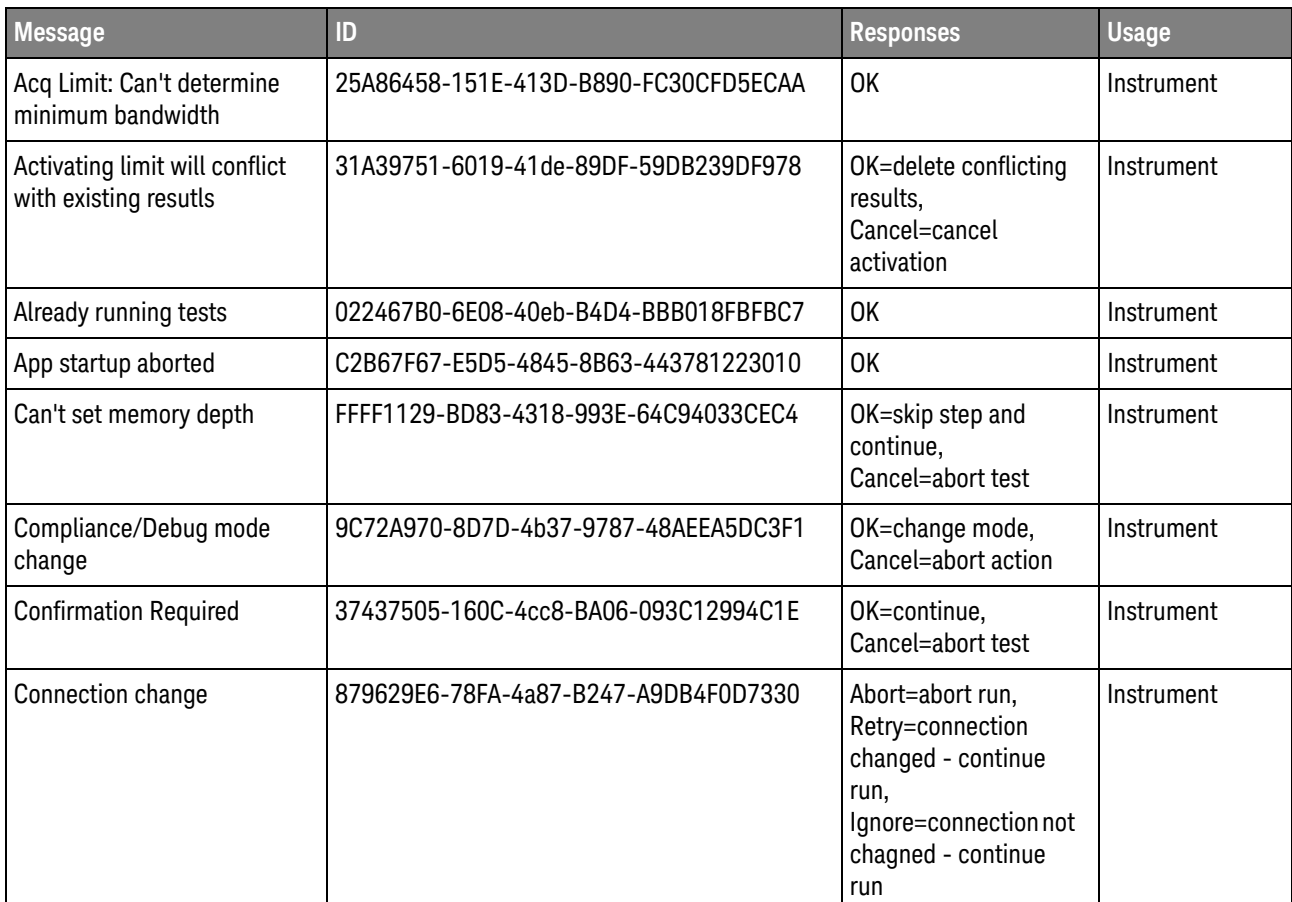

#### **Table 7** Message IDs

#### **Table 7** Message IDs (continued)

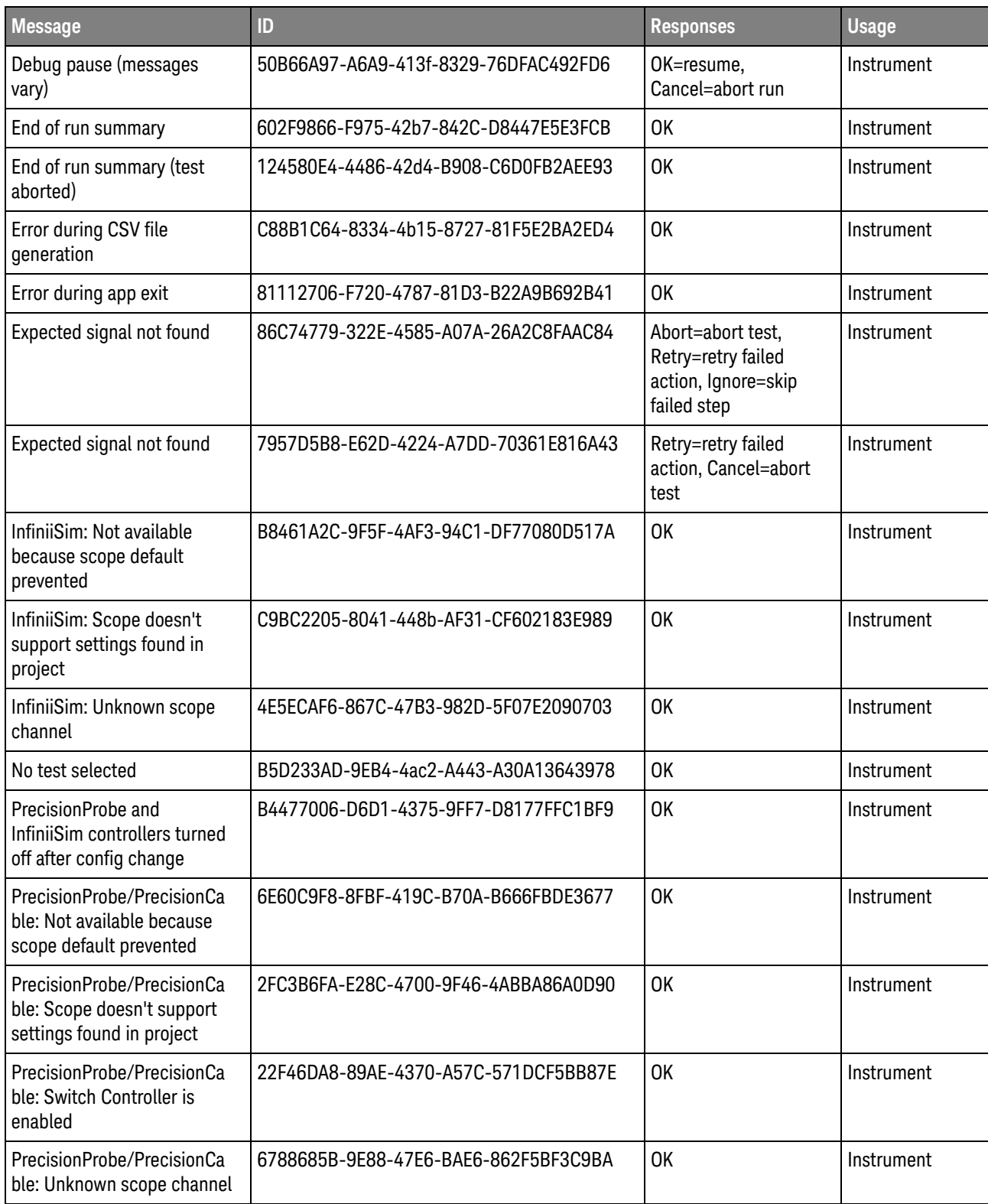

#### **Table 7** Message IDs (continued)

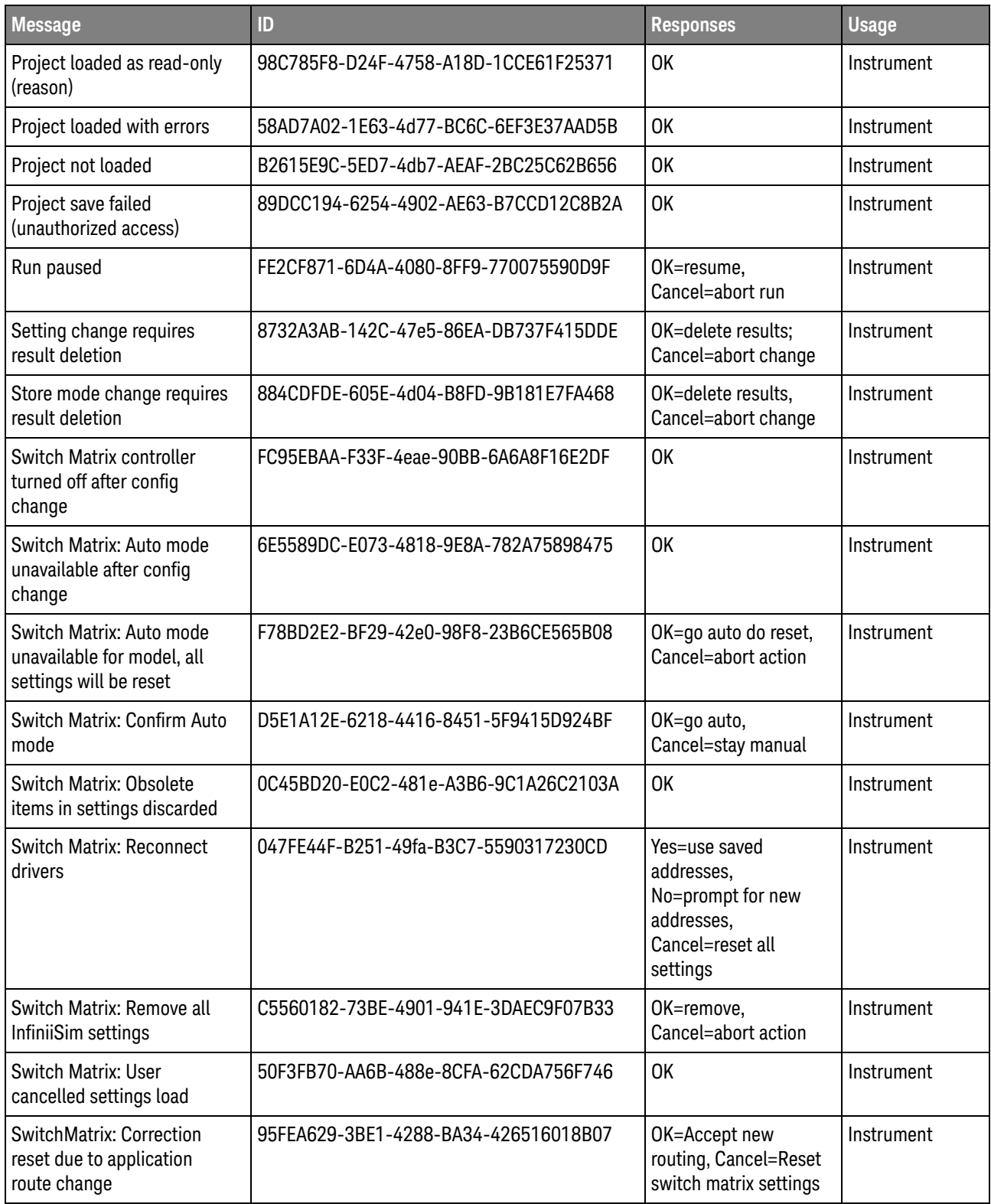

#### **Table 7** Message IDs (continued)

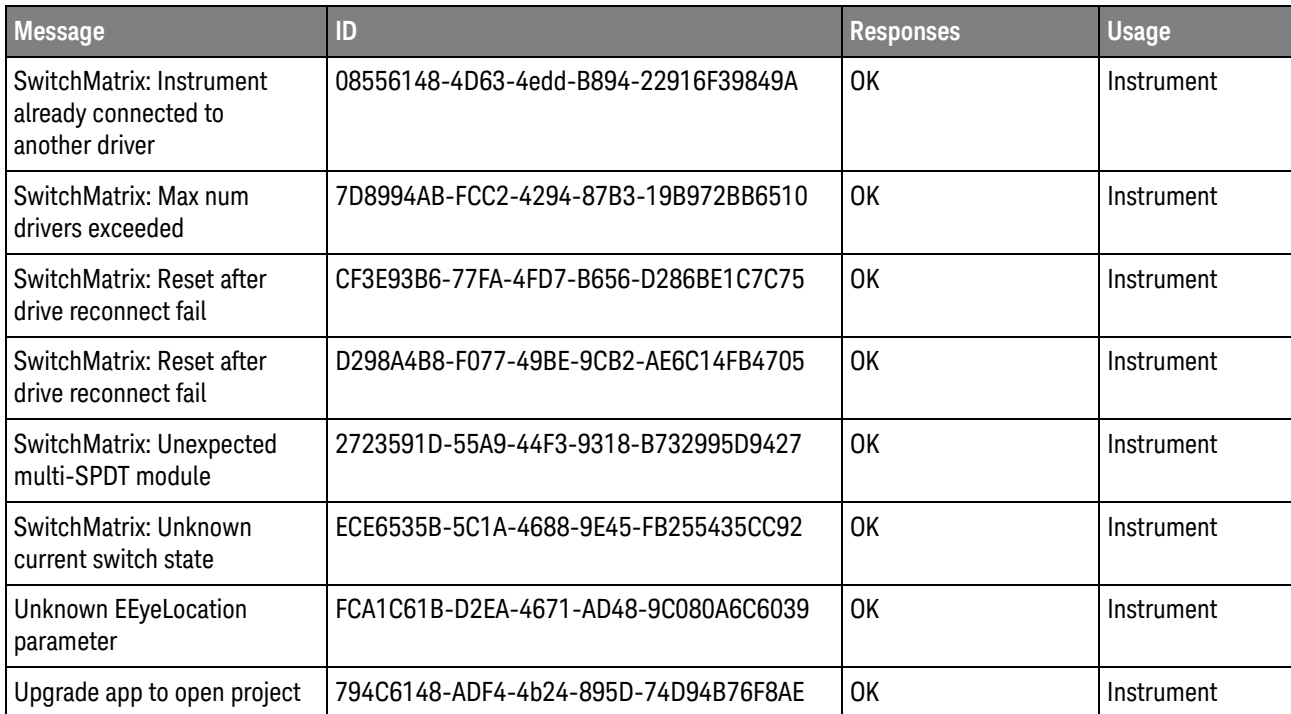

#### 5 Message IDs

### <span id="page-56-0"></span>Index

#### **C**

configuration variables and values, [9](#page-8-2) copyright, [2](#page-1-0)

#### **I**

IDs and names of tests, [29](#page-28-2) IDs, message, [51](#page-50-2) instrument names, [49](#page-48-2)

#### **M**

message IDs, [51](#page-50-2)

#### **N**

names and IDs of tests, [29](#page-28-2) names of instruments, [49](#page-48-2) notices, [2](#page-1-0)

#### **P**

programming, introduction to, [7](#page-6-2)

#### **R**

Remote Programming Toolkit, [8](#page-7-1)

#### **T**

test names and IDs, [29](#page-28-2)

#### **V**

variables and values, configuration, [9](#page-8-2)

#### **W**

warranty, [2](#page-1-1)

Index